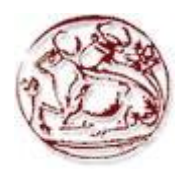

## **ΤΕΧΝΟΛΟΓΙΚΟ ΕΚΠΑΙΔΕΥΤΙΚΟ ΙΔΡΥΜΑ ΚΡΗΤΗΣ**

**Σχολή Τεχνολογικών Εφαρμογών Τμήμα Εφαρμοσμένης Πληροφορικής & Πολυμέσων**

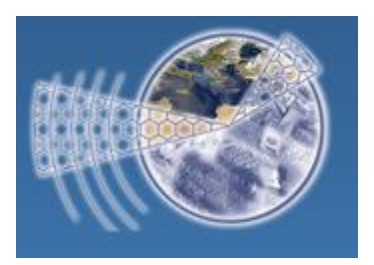

Πτυχιακή Εργασία Τίτλος: Επίβλεψη και διαχείριση χώρου καλλιεργειών με τη χρήση Ασύρματου Δικτύου Αισθητηρίων (WSN)

> **Βασιλάκης Γεώργιος (ΑΜ: 1659) Φραγκιαδάκης Μιχαήλ (ΑΜ: 1599)**

<span id="page-0-0"></span>Επιβλέπων καθηγητής : PH.D Βλησίδης Ανδρέας

Επιτροπή Αξιολόγησης : PH.D Βλησίδης Ανδρέας PH. DΜιαουδάκης Ανδρέας M.TE Χαρακόπουλος Σταύρος

Ημερομηνία παρουσίασης : 20/02/2013

### **Ευχαριστίες**

Αρχικά θα θέλαμε να ευχαριστήσουμε το καθηγητή μας Κ. Ανδρέα Βλησίδη ο οποίος ήταν ο εισηγητής της πτυχιακής μας εργασίας και είχαμε την καθοδήγηση και την υποστήριξη του καθ 'όλη τη διάρκεια διεκπεραίωσης της παρούσας πτυχιακής. Μας βοήθησε πάρα πολύ για την ανάπτυξη της πλατφόρμας αλλά και με δική του παρότρυνση σχεδιάστηκε, αναπτύχτηκε και υλοποιήθηκε όλο το project.

Ευχαριστούμε επίσης το συνεργάτη του εργαστηρίου και πτυχιούχο της ίδιας σχολής τον Σταύρο Χαρακόπουλο για τη βοήθεια και την καθοδήγησή παν σε θέματα που δεν είχαμε τα απαραίτητα εφόδια για να ανταπεξέλθουμε σε κάποια προβλήματα που αντιμετωπίσαμε στην αρχή της πτυχιακής.

Τέλος , θέλουμε να ευχαριστήσουμε το εργαστήριο Βιομηχανικοί Αυτοματισμοί και πληροφοριακά δίκτυα για την παραχώρηση του υλικού του εργαστηρίου για την εκπόνηση της πτυχιακής.

### <span id="page-2-0"></span>**Σύνοψη**

Η εφαρμογή των δικτύων ασύρματων αισθητηρίων γίνεται ολοένα και πιο δημοφιλή καθώς η τεχνολογία τους αναπτύσσετε ραγδαία εφόσον μας δίνει τη δυνατότητα να ξεπεράσουμε δυσκολίες του παρελθόντος όπως η απόσταση και η εγκατάσταση σε δύσβατες περιοχές.

Η πτυχιακή μας εργασία έχει σκοπό την ανάπτυξη εφαρμογής διπλού interface (Desktop-Web) που σαν σκοπό έχει την επιτήρηση, τον έλεγχο και τον χειρισμό on-line και μέσω διαδικτύου ενός δικτύου κόμβων (Nodes) ασύρματων αισθητήρων (WSN).

Θα δίνει στον χρήστη τη δυνατότητα να βλέπει σε πραγματικό χρόνο τις τιμές από ένα σύνολο κόμβων ασύρματων αισθητήρων με διάφορους τρόπους απεικόνισης (πχ. Γραφήματα, πίνακες) που θα είναι δυναμικοί καθώς επίσης , αλλαγή του τρόπου λειτουργίας κάποιου κόμβου (πχ συχνότητα αποστολής δεδομένων) και άμεση ειδοποίηση σε περίπτωση εκτάκτου ανάγκης (φωτιά, αφυδάτωση).

Επίσης, θα πρέπει να μπορεί να παράγει δυναμικά στατιστικά δεδομένα για χρονικές περιόδους που θέλει ο χρήστης.

### <span id="page-3-0"></span>**Abstract**

Wireless sensor networks are becoming more popular in applications as the technology that supports these kind of networks becomes more mature and overcomes difficulties of the past. Various technological fields are adopting this technology and implement wireless sensor networks to support their systems. In agricultural these networks are still new. In this paper we will see the analysis and development of a system that could be useful to an agricultural installation. Taking into account that the WSNs are flexible and can be expanded in a big area without having to worry about connectivity of the base station and also the energy efficiency, make them suitable for the agricultural world. We proper development of software we can have live monitoring of the environmental variables we have in a field and prevent crop distraction. Also having historical data we can have better crop harvest by improving techniques used in previous times for growing specific type of plants. All of the above can be achieved by live monitoring and data acquisition software designed to provide these data to user with the best efficiency for the user.

Our diplomas goal is to provide the full control of such a network via a web interface and a desktop application that has been developed by us. Both of the interfaces will be able to supervise, control and alert the user for every event that is going to happen in our network automatically.

# Περιεχόμενα

<span id="page-4-0"></span>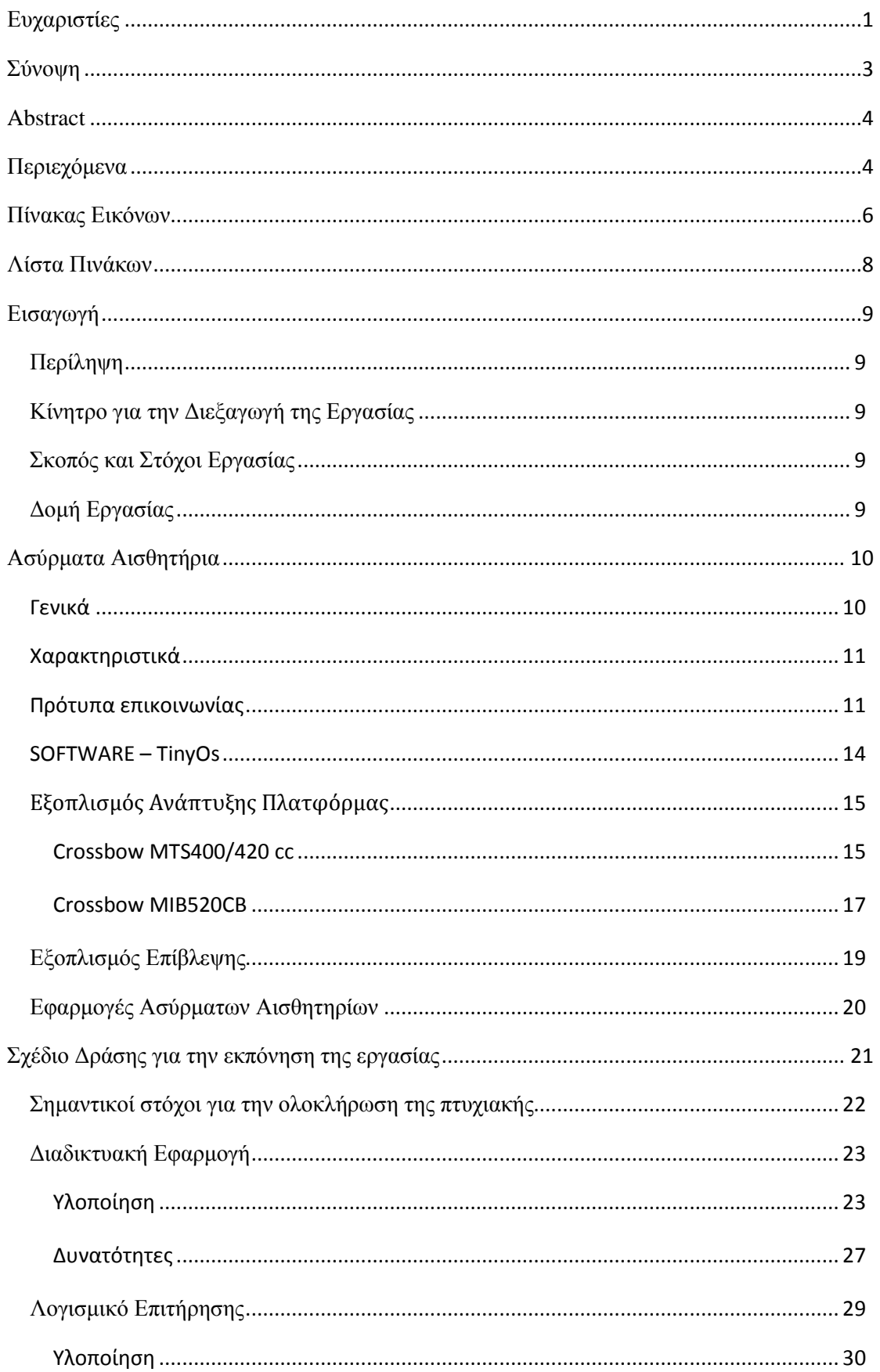

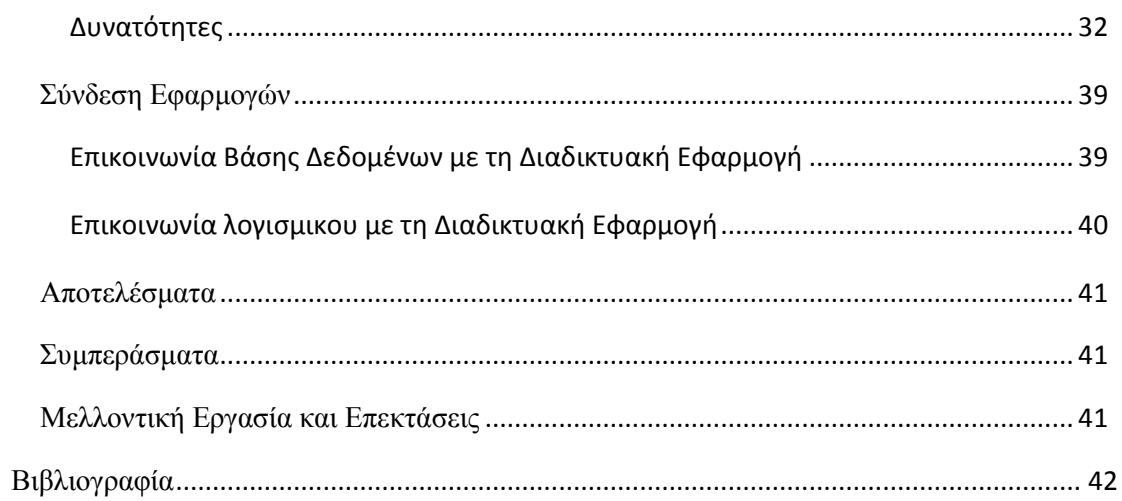

## <span id="page-6-0"></span>Πίνακας Εικόνων

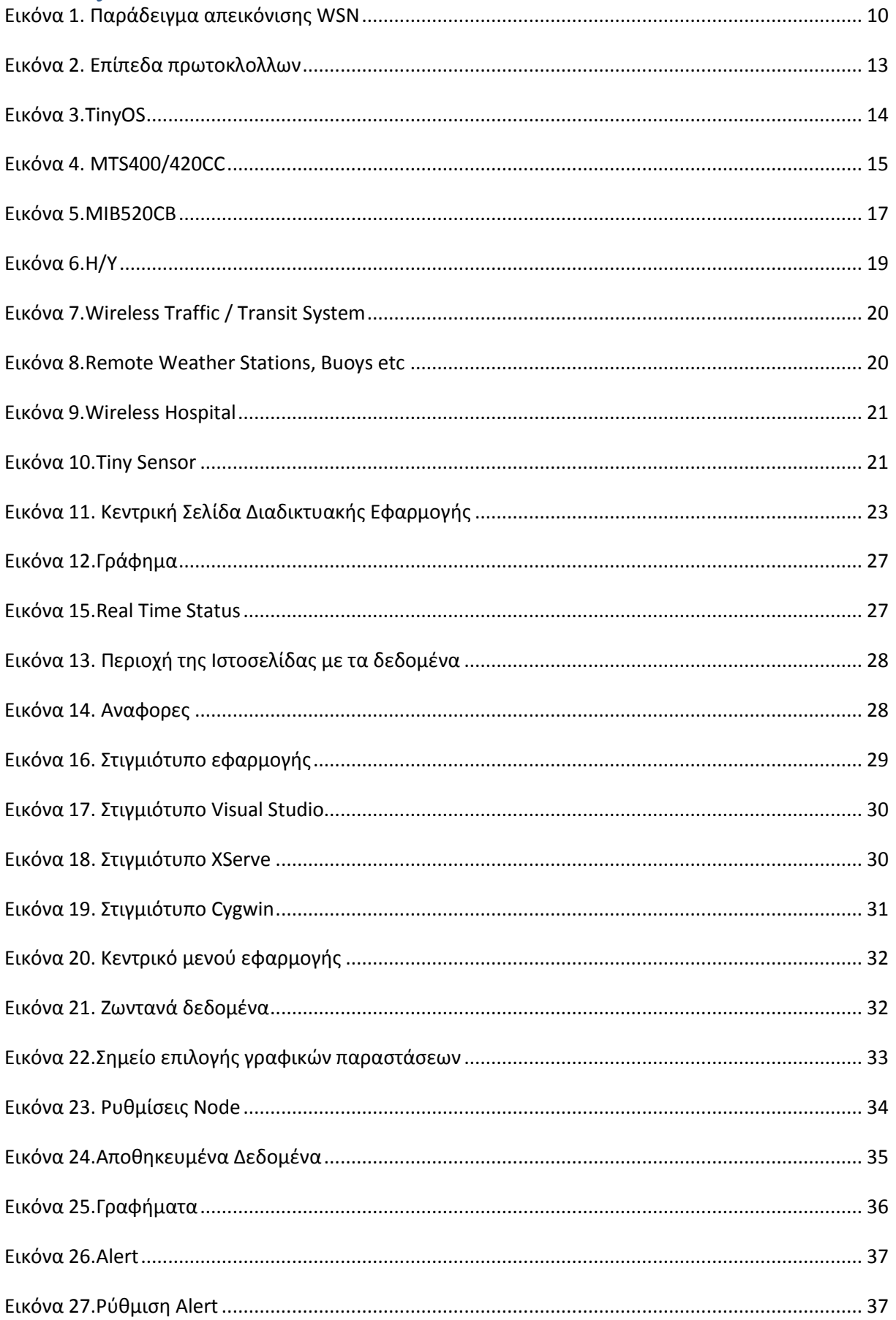

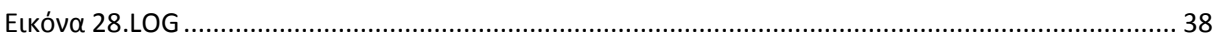

# <span id="page-8-0"></span>**Λίστα Πινάκων**

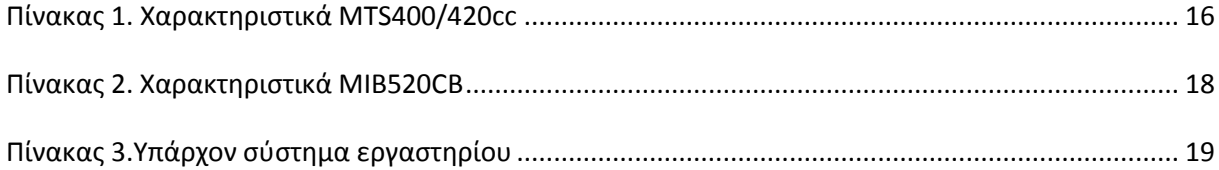

### <span id="page-9-0"></span>**Εισαγωγή**

### <span id="page-9-1"></span>**Περίληψη**

Σκοπός της πτυχιακής αυτής ήταν η μελέτη, σχεδίαση και ανάπτυξη ιστοσελίδας και γραφικής διεπαφής για την επίβλεψη δικτύου ασύρματων αισθητηρίων. Μελετήθηκαν υπάρχουσες θεωρίες στον τομέα των ασύρματων δικτύων. Επίσης, μελετήθηκαν τεχνικές ανάκτησης δεδομένων και πληροφοριών από δίκτυα και βάσεις δεδομένων.

Πιο συγκεκριμένα, χρησιμοποιήθηκε το πρόγραμμα Visual Studio 2010 Ultimate για τον προγραμματισμό της διεπαφής σε γλώσσα Visual C# και η εφαρμογή Net Beans για τον προγραμματισμό της ιστοσελίδας σε php, javascript, css.

Οι εφαρμογές που αναπτύχθηκαν με κεντρικό θέμα την επίβλεψη δασικών περιοχών, γεωργικών περιοχών και καλλιεργειών δίνουν τη δυνατότητα στο χρήστη από απόσταση να επιτηρεί και να ελέγχει λειτουργικά τις παραπάνω περιοχές. Σημαντικά στοιχεία των εφαρμογών είναι ότι μπορούν να επικοινωνούν σε πραγματικό χρόνο μεταξύ τους κι έτσι αποφεύγονται τυχόν συγκρούσεις στις οποιεσδήποτε ενέργειες πρόκειται να γίνουν. Επίσης και οι δύο εφαρμογές έχουν τη δυνατότητα να ανιχνεύουν κινδύνους όπως αφυδάτωση και πυρκαγιά.

### <span id="page-9-2"></span>**Κίνητρο για την Διεξαγωγή της Εργασίας**

Η συνεχής άνοδος της θερμοκρασίας, το λιώσιμο των πάγων και το πρόβλημα της λειψυδρίας είναι θέματα τα οποία απασχολούν διεθνή και μη οργανισμούς ή ακόμη και ομάδες ανθρώπων ανά τον κόσμο.

### <span id="page-9-3"></span>**Σκοπός και Στόχοι Εργασίας**

Κύριος στόχος μας είναι μέσω της συνεχούς παρακολούθησης να μπορέσουμε να αποτρέψουμε την σπατάλη του νερού στις καλλιέργειες λόγο της εμπειρικής άρδευσης και να γίνεται πλέον μόνο όταν απαιτείται. Έτσι, αποτρέπουμε την υπερβολική σπατάλη νερού που έχει σαν αποτέλεσμα την μείωση του πόσιμου νερού, αρχικά, που ολοένα και λιγοστεύει, καθώς επίσης και την αποτροπή υπερβολικού ποτίσματος των καλλιεργειών για την αποφυγή «πνιγμού» των καρπών.

Επίσης, θα μπορούσε να παρατηρήσει κανείς ότι τους θερινούς μήνες οι πυρκαγιές είναι ένα πολύ συχνό φαινόμενο. Με την χρήση της εφαρμογής μας ελπίζουμε στο να βοηθήσουμε στη διάσωση του φυσικού πλούτου του πλανήτη μας.

### <span id="page-9-4"></span>**Δομή Εργασίας**

Η εργασία χωρίζετε σε τέσσερα κύρια μέρη.

Το πρώτο μέρος αφορά την εγκατάσταση του εξοπλισμού ασύρματων αισθητηρίων και ηλεκτρονικού υπολογιστή για την καταγραφή και παρακολούθηση δεδομένων.

Σαν δεύτερο και τρίτο μέρος θεωρούμε την ανάπτυξη του λογισμικού παρακολούθησης και αλληλεπίδρασης του δικτύου ασύρματων αισθητηρίων καθώς και την διαδικτυακή εφαρμογή επίβλεψής του.

Τέλος, αναφέρεται το κομμάτι των μετρήσεων ή αλλιώς δεδομένων των οποίων λαμβάνει ο εκάστοτε χρήστης του συστήματος.

### <span id="page-10-0"></span>**Ασύρματα Αισθητήρια**

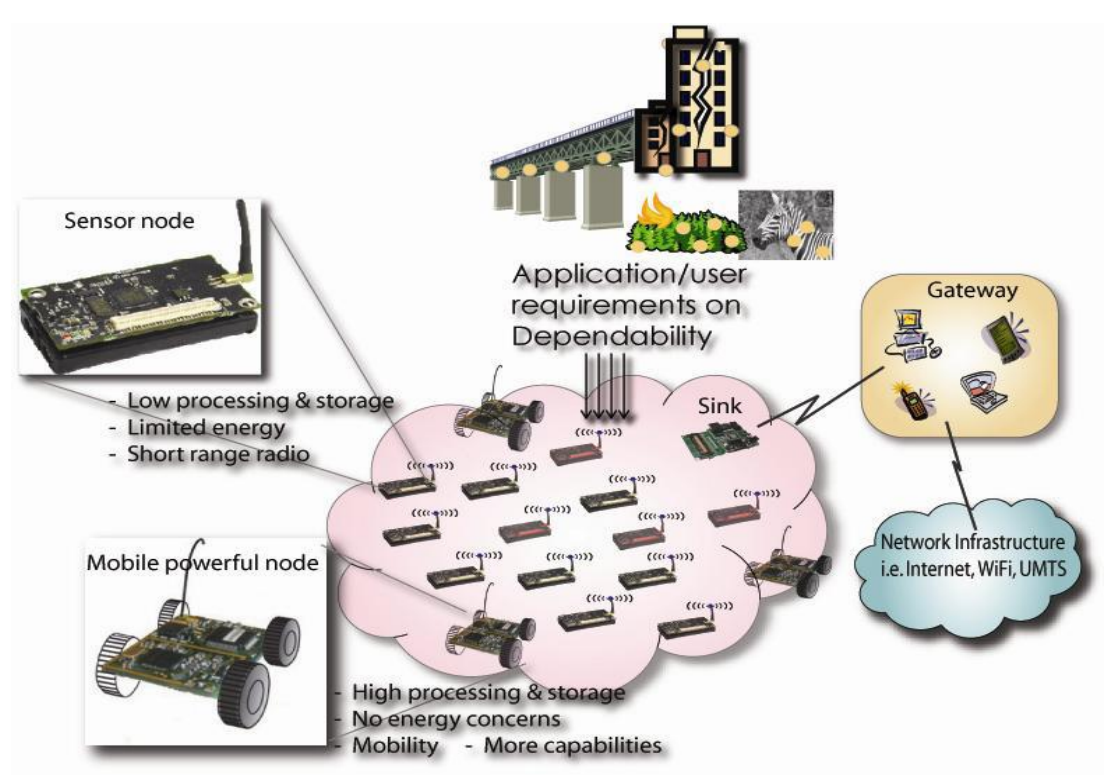

**Εικόνα 1. Παράδειγμα απεικόνισης WSN**

### <span id="page-10-1"></span>**Γενικά**

Ένα δίκτυο ασύρματων αισθητήρων αποτελείτε από αυτόνομους κόμβους με αισθητήρες οι οποίοι δεν ακολουθούν ένα καθορισμένο μοτίβο τοποθέτησης. Χρησιμοποιούνται για την παρακολούθηση τιμών όπως θερμοκρασία, υγρασία, ήχος, δόνηση, πίεση κ.α.

Έχουν, επίσης, την δυνατότητα αποστολής των δεδομένων αυτών σε μια κύρια τοποθεσία κόμβο με σκοπό την περισυλλογή και καταγραφή τους. Τα πιο σύγχρονα δίκτυα έχουν την δυνατότητα αλληλοεπικοινωνίας μεταξύ των κόμβων με σκοπό την αναζήτησης της μικρότερης δυνατής διαδρομής αποστολής δεδομένων εντός του δικτύου τους. Τα δίκτυα αυτά ονομάζονται και χαοτικά δίκτυα λόγο της ακαθόριστης δομής τους.

Αρχικά τα δίκτυα αυτά είχαν σχεδιαστεί για στρατιωτικούς σκοπούς δεδομένου όμως των δυνατοτήτων τους χρησιμοποιούνται και σε άλλους κλάδους όπως η βιομηχανία και η ιατρική.

Τα δίκτυα αυτά αποτελούνται από λίγους έως χιλιάδες κόμβους όπου κάθε κόμβος μπορεί να έχει από ένα ή και περισσότερα αισθητήρια πάνω του. Επίσης, τα αισθητήρια ποικίλουν ανάλογα με την εφαρμογή που προορίζονται. Για παράδειγμα σε ένα αγρόκτημα θα χρειαζόμασταν αισθητήρες με λιγότερη ακρίβεια μετρήσεων και στο μέγεθος αλλά περισσότερη έμφαση στην αντοχή λόγο καιρικών συνθηκών. Αντίθετα στον ιατρικό κλάδο απαιτούνται μεγάλης ακρίβειας αισθητήρια, ευέλικτα και μικρών διαστάσεων αισθητήρια.

### <span id="page-11-0"></span>**Χαρακτηριστικά**

Τα κύρια χαρακτηριστικά τους είναι:

- Η κατανάλωση ενέργειας δεν περιορίζεται διότι έχουν τη δυνατότητα να λειτουργούν μέσω μπαταριών ή μηχανισμών συγκομιδής ενέργειας
- Ευκολία μετακίνησης
- Δυναμική τοπολογία δικτύου
- Δεν επηρεάζονται από τις διακοπές της επικοινωνίας μεταξύ τους
- Ετερογένεια κόμβων
- Δυνατότητα ανάπτυξης σε μεγάλη κλίμακα
- Ευκολία στη χρήση
- Λειτουργία χωρίς επίβλεψη

#### <span id="page-11-1"></span>**Πρότυπα επικοινωνίας**

Διάφορα πρότυπα έχουν τελειοποιηθεί ή βρίσκονται στο στάδιο ανάπτυξης από διάφορες οργανώσεις, συμπεριλαμβανομένου και της WAVE2M (open low power wireless standard) για τα δίκτυα ασύρματων αισθητηρίων. Υπάρχουν πολλά τυποποιημένα πρότυπα στα πεδία του WSN. Η ΙΕΕΕ ( Institute of Electrical and Electronics Engineers) επικεντρώνεται στα φυσικά επίπεδα και σε αυτά των Μέσων Ελέγχου Πρόσβασης (MAC, **M**edia **A**ccess **C**ontrol ) ενώ η Internet Engineering Task Force δουλεύει σε επίπεδα που βρίσκονται απο το τρίτο και πάνω.

Επιπλέον, σωματεία όπως η Παγκόσμια Κοινότητα Αυτοματισμών, παρέχουν λύσεις που καλύπτουν όλα τα επίπεδα πρωτοκόλλων. Υπάρχουν ακόμη διάφοροι μη καθιερωμένοι μηχανισμοί και προσδιορισμοί.

Τα πρότυπα αυτά χρησιμοποιούνται πολύ λιγότερο στα WSNs απ' ότι σε οποιοδήποτε άλλο υπολογιστικό σύστημα, κάτι που κάνει τα περισσότερα συστήματα ανίκανα στην άμεση επικοινωνία τους με διαφορετικά συστήματα. Παρ' όλα αυτά τα κυριότερα πρότυπα που χρησιμοποιούνται στην επικοινωνία WSN περιλαμβάνουν τα εξής πρότυπα:

WirelessHART

WirelessHART είναι μία τεχνολογία ενός δικτύου ασύρματων αισθητηρίων βασισμένο στο Highway Addressable Remote Transducer Protocol (HART). Δημιουργήθηκε ως ένας πολλαπλός προμηθευτής, διαλειτουργικού ασύρματου προτύπου. Το WirelessHART προορίζεται για τις απαιτήσεις των διαδικασιών του τομέα των συσκευών δικτύου

IEEE 1451

Το IEEE 1451 είναι ένα σύνολο από έξυπνα πρότυπα διεπαφής αισθητηρίων που δημιουργήθηκαν από την επιτροπή οργάνων και τεχνολογίας αισθητηρίων του Ινστιτούτου Ηλεκτρολόγων Μηχανικών (Institute of Electrical and Electronics Engineers, IEEE) που περιγράφουν μια σειρά από διεπαφές επικοινωνίας που είναι ανοικτές, κοινές και ανεξάρτητες από τη σύνδεση σε δίκτυο, και χρησιμοποιούνται για

την σύνδεση αισθητηρίων με μικροεπεξεργαστές, συστήματα οργάνων και δίκτυα έλεγχου. Ένα από τα κύρια χαρακτηριστικά αυτών των προτύπων είναι ο ορισμός των datasheet των εκάστοτε αισθητηρίων (Transducer electronic datasheets, TEDS). Το TEDS είναι μια συσκευή μνήμης που βρίσκεται πάνω στους αισθητήρες και αποθηκεύουν δεδομένα όπως ταυτοποιήσεις αισθητηρίων, δεδομένα βαθμονόμησης, δεδομένα διόρθωσης και πληροφορίες που έχουν σχέση με τον κατασκευαστή. Ο στόχος της οικογένειας προτύπων του IEEE 1451 είναι η ικανότητα πρόσβασης στα δεδομένα των αισθητήρων μέσα από ένα κοινό σετ διεπαφής ανεξαρτήτως από το αν οι αισθητήρες είναι συνδεδεμένοι σε συστήματα ή δίκτυα μέσω ασύρματης ή ενσύρματης σύνδεσης.

#### ZigBee

Υπάρχουν δύο τύποι συσκευών που ορίζει η προτυποποίηση IEEE 802.15.4. Η πρώτη είναι η πλήρης IEEE 802.15.4 συσκευή (Full Function Device – FFD) και μπορεί να εκτελέσει όλες τις απαιτούμενες από το δίκτυο λειτουργίες. Μία τυπική FFD, συνήθως τροφοδοτείται από ανεξάντλητη πηγή (τροφοδοτικό AC από την ηλεκτρική εγκατάσταση). Πρέπει να είναι συνεχώς ενεργοποιημένη και συνδεδεμένη με το ασύρματο δίκτυο. Ο δεύτερος τύπος συσκευών είναι οι συσκευές περιορισμένων δυνατοτήτων (Reduce Function Device – RFD). Οι εργασίες που μπορούν να εκτελέσουν περιορίζονται στον έλεγχο εξωτερικών συσκευών και διακοπτών και στη δειγματοληψία αισθητήρων. Συνήθως, επειδή τροφοδοτούνται μέσω μπαταριών, είναι προγραμματισμένες «να κοιμούνται» για μεγάλο χρονικό διάστημα. Το πρωτόκολλο ZigBee παίρνει τους ορισμούς των συσκευών FFD και RFD του ΙΕΕΕ 802.15.4 και ορίζει τρεις τύπους δικών του συσκευών. Ο Συντονιστής δικτύου (ZigBee coordinator), είναι μία FFD συσκευή, μοναδική ανά δίκτυο ZigBee, και είναι αυτή που το δημιουργεί. Μόλις ο Συντονιστής ορίσει το δίκτυο, αναθέτει διευθύνσεις δικτύου στις συσκευές που επιτρέπεται να συνδεθούν σε αυτό. Επίσης, διαχειρίζεται τον πίνακα δικτύωσης και δρομολογεί τα μηνύματα μεταξύ των RFD. Στη συνέχεια, έχουμε το Τερματικό (ZigBee End Device). Η συσκευή αυτή, είναι ο κόμβος του δικτύου που είναι συνδεδεμένος με αισθητήρες ή εκτελεί εργασίες ελέγχου εξωτερικά συνδεδεμένων συσκευών. Το Τερματικό μπορεί να είναι είτε FFD είτε RFD. Αυτό καθορίζεται από τη φύση των εργασιών που προορίζεται να εκτελεί. Αν, για παράδειγμα, ο αισθητήρας πρέπει να δειγματοληπτείται συνέχεια, επειδή ελέγχει κάποιο κρίσιμο μέγεθος, επιλέγεται FFD. Το τρίτο είδος συσκευής του δικτύου, είναι ο δρομολογητής (ZigBee Router) και η παρουσία του είναι προαιρετική. Ο δρομολογητής, είναι μία FFD συσκευή, η οποία επιτρέπει να συνδεθούν στο δίκτυο περισσότεροι κόμβοι. Έτσι, με τη χρήση δρομολογητών, είναι δυνατό να επεκτείνουμε το μέγεθος και το εύρος του δικτύου, καθώς συσκευές που βρίσκονται εκτός της εμβέλειας του Συντονιστή, μέσω δρομολογητών μπορούν να συνδεθούν κανονικά.

802.15.4

IEEE 802.15.4 είναι ένα πρότυπο που προσδιορίζει το φυσικό στρώμα και τον έλεγχο των μέσων πρόσβασης για χαμηλής ταχύτητας ασύρματα προσωπικά δίκτυα (LR-WPANs). συντηρείται από την IEEE 802.15 ομάδα εργασίας. Είναι η βάση για την ZigBee, ISA100.11a, της WirelessHART, και Miwi προδιαγραφές, όπου το κάθε ένα καλύπτει περαιτέρω το πρότυπο με την ανάπτυξη των ανώτερων στρωμάτων που δεν ορίζονται στο ΙΕΕΕ 802.15.4 Εναλλακτικά, μπορεί να χρησιμοποιηθεί με 6LoWPAN και τυποποιημένα πρωτόκολλα διαδικτύου για την κατασκευή ενός ασύρματου ενσωματωμένου δικτύου.

#### 6LoWPAN

Το 6LoWPAN είναι ένα ακρώνυμο της IPv6 που έχει σχέση με ασύρματα δίκτυα προσωπικής περιοχής που καταναλώνουν χαμηλή ενέργεια. Το 6LoWPAN είναι το όνομα του working group στην περιοχή διαδικτύου της IETF(Internet Engineering Task Force). Το σχέδιο του 6LoWPAN προήρθε από την ιδέα ότι το πρωτόκολλο του διαδικτύου θα πρέπει να είναι ικανό να χρησιμοποιείται και σε ακόμα μικρότερες συσκευές. Συσκευές οι οποίες χρησιμοποιούν χαμηλή ενέργεια με περιορισμένες ικανότητες επεξεργαστή και πρέπει να είναι ικανές να συμμετέχουν στη σύνδεση στο διαδίκτυο.

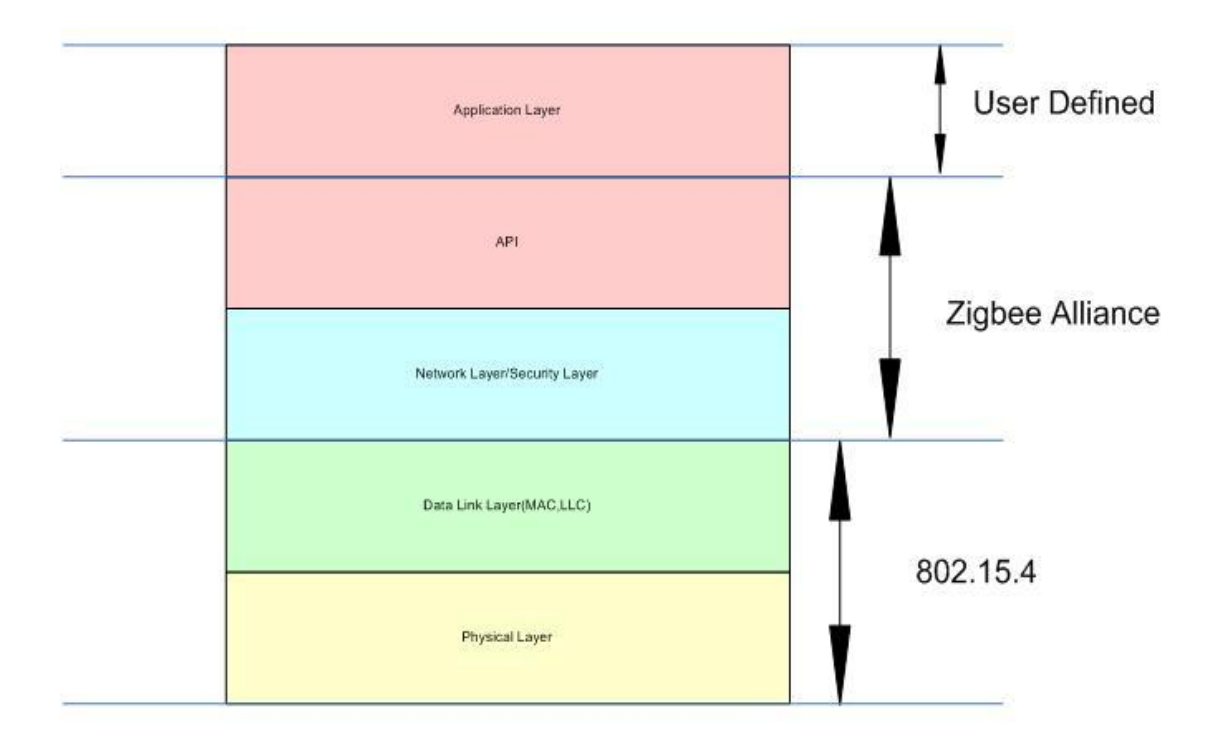

**Εικόνα 2. Επίπεδα πρωτοκλολλων**

#### <span id="page-14-0"></span>**SOFTWARE – TinyOs**

Το TinyOS είναι το πιο διαδεδομένο λειτουργικό σύστημα ανοικτού κώδικα για τα δίκτυα ασύρματα αισθητήρων. Η πρώτη του έκδοση παρουσιάστηκε στο πανεπιστήμιο του Berkeley το 2000. Πολύ γρήγορα όμως άρχισε να χρησιμοποιείτε από όλη την ακαδημαϊκή κοινότητα.

Οι σχεδιαστές του TinyOs ήταν πολύ περιορισμένοι στο τρόπο σχεδίασης του λειτουργικού αυτού συστήματος διότι είχαν περιορισμούς όπως ελάχιστη κατανάλωση ενέργειας, πολύ μικρό σε μέγεθος, αξιόπιστο, να υποστηρίζει επαναπρογραμματισμό κ.α. Με βάση ακόμα και αυτούς τους περιορισμούς οι σχεδιαστές κατάφεραν να φτιάξουν ένα λειτουργικό σύστημα το οποίο να καλύπτετε από τις δυνατότητες των κόμβων και των ασύρματων δικτύων. Χαρακτηριστικό του TinyOS είναι η απουσία του multithreading και η χρησιμοποίηση του event-driven μοντέλου. Το event-driven εξασφαλίζει παράλληλη εκτέλεση διεργασιών χρησιμοποιώντας ελάχιστη ενεργεία και μνήμη. Το σύστημα εξασφαλίζει αυτή την ενέργεια και την μνήμη διότι βρίσκετε συνέχεια σε sleep mode έως ότου να βρεθεί μια διεργασία και να το ξυπνήσει η οποία είναι συνήθως από ένα event. Άρα σε αντίθεση με ένα polling σύστημα το οποίο κρατάει συνέχεια ξύπνιο τον επεξεργαστή σπαταλώντας ενέργεια και κάνοντας άσκοπες ερωτήσεις ("Υπάρχει κάτι να κάνω"), το event-driven σύστημα προκαλώντας ένα event ξυπνάει τον επεξεργαστή τον χρησιμοποιεί όσο θέλει και Μέτα πέφτει πάλι σε ύπνο.

Στο TinyOs δεν ορίζονται βασικές έννοιες όπως στα γενικού σκοπού λειτουργικά συστήματα (πυρήνας , εικονική μνήμη κα) , η κατανομή της μνήμης γίνετε στατικά κατά τη διαδικασία μεταγλώττισης αυτό έχει σαν πλεονέκτημα την αποφυγή συγκρούσεων (overheads) και η διαχείριση του hardware γίνετε άμεσα αφού δεν υπάρχει ο πυρήνας (kernel). Η δομή του TinyOs απαρτίζεται από ένα χρονοπρογραματιστή (scheduler) και μια στοίβα από components.

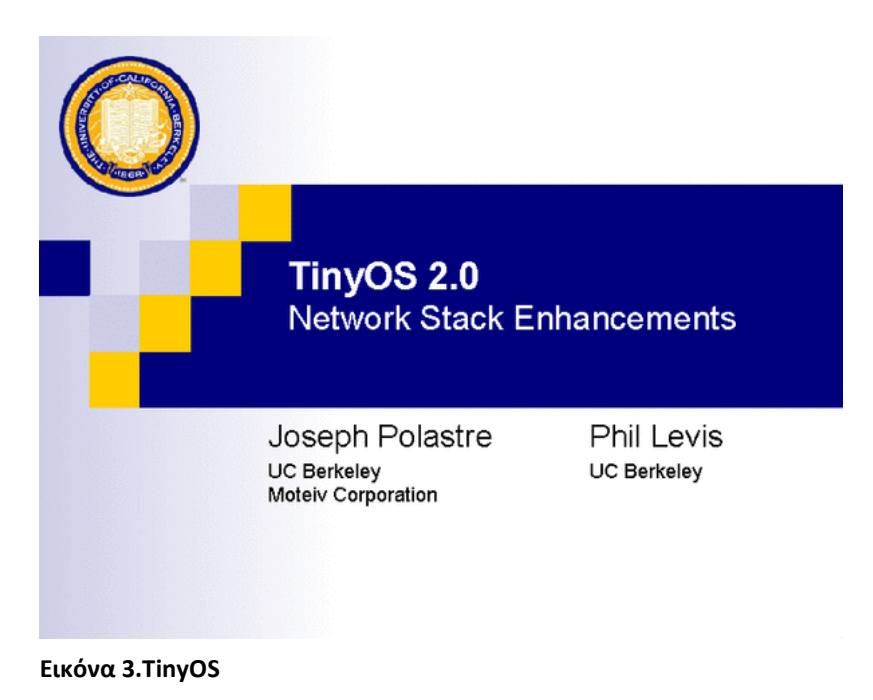

### <span id="page-15-0"></span>**Εξοπλισμός Ανάπτυξης Πλατφόρμας**

#### <span id="page-15-1"></span>**Crossbow MTS400/420 cc**

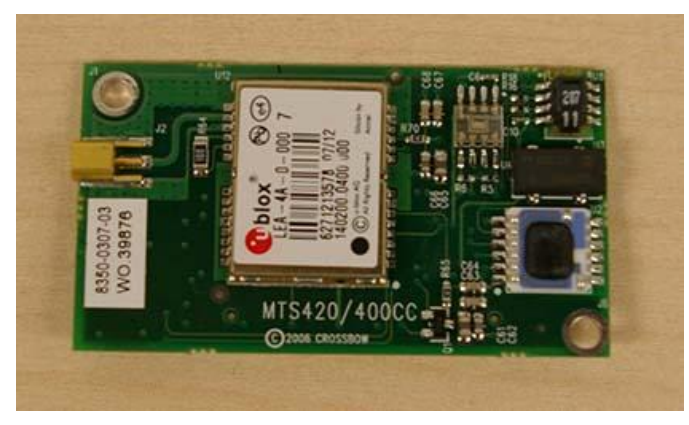

**Εικόνα 4. MTS400/420CC**

Αναπτύχθηκε σε συνεργασία με το Πανεπιστήμιο της Καλιφόρνιας Berkeley και το Intel Research Labs,. Το MTS400 μας προσφέρει πέντε βασικά αισθητήρια κατ επιλογή και GPS στο μοντέλο MTS420. H συγκεκριμένη πλακέτα προσφέρετε για ένα ευρύ φάσμα εφαρμογών . Το MTS400 είναι τελευταίας ενεργειακής κλάσης έτσι παρατείνει τη ζωή των μπαταριών στο μέγιστο χρησιμοποιώντας λογισμικό για low-Voltage.

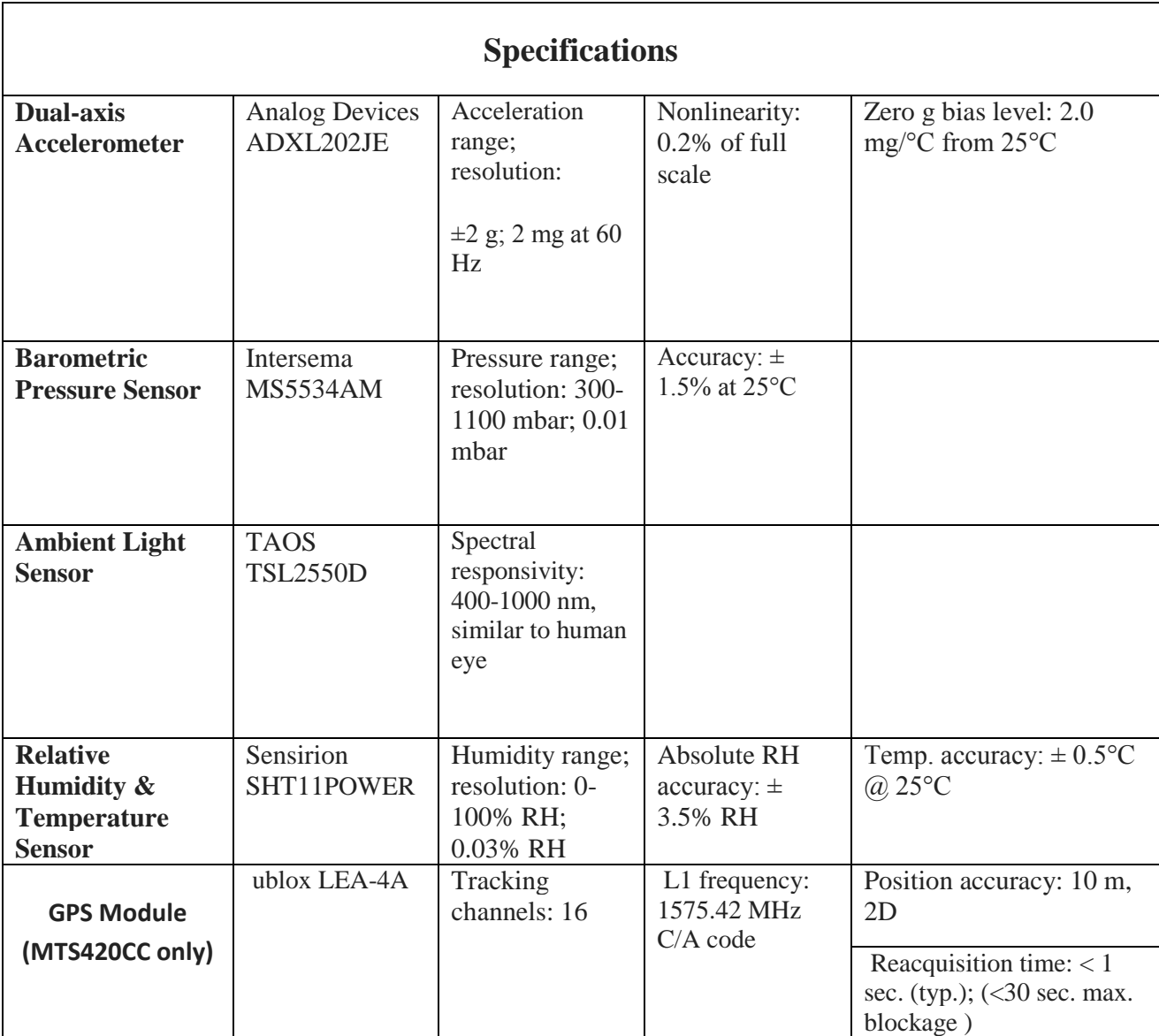

<span id="page-16-0"></span>**Πίνακας 1. Χαρακτηριστικά MTS400/420cc**

#### <span id="page-17-0"></span>**Crossbow MIB520CB**

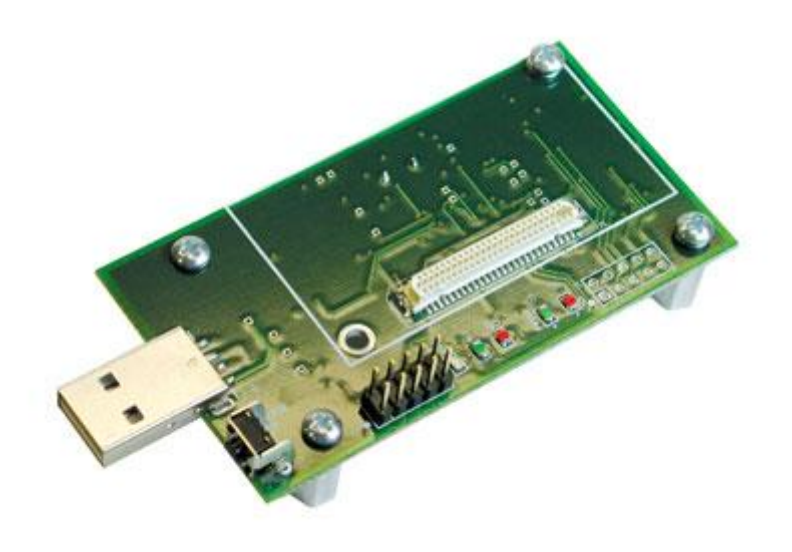

**Εικόνα 5.MIB520CB**

Το MIB520CB usb interface προσφέρει μια USB θύρα για τη μεταφορά των δεδομένων αλλά και για τον over the air ή μέσο usb προγραμματισμό των Sensor Nodes. Για το σκοπό μας προσφέρει δύο θύρες μία για το προγραμματισμό των nodes και μία για την μεταφορά των δεδομένων στον υπολογιστή μέσο θύρας usb. Το MIB520CB παρέχετε USB συνδεσιμότητα με την IRIS και MICA οικογένεια των Motes για την επικοινωνία και για τον προγραμματισμό τους. Κάθε IRIS /MICAz/MICA2 κόμβος μπορεί να λειτουργήσει ως ένα σταθμό βάσης, όταν συνδυάζεται με το MIB520CB USB interface. Εκτός από την μεταφορά των δεδομένων, το MIB520CB παρέχει επίσης ένα λογισμικό. Η MIB520CB προσφέρει δύο ξεχωριστά θύρες: μία αφιερωμένη στο σύστημα Mote προγραμματισμό και ένα δεύτερο για επικοινωνία δεδομένων μέσω USB.The MIB520CB έχει ένα ενσωματωμένο επεξεργαστή ότι τα προγράμματα Mote Επεξεργαστής Ραδιόφωνο πίνακες. USB λεωφορείων εξουσία εξαλείφει την ανάγκη για μια εξωτερική δύναμη πηγή.

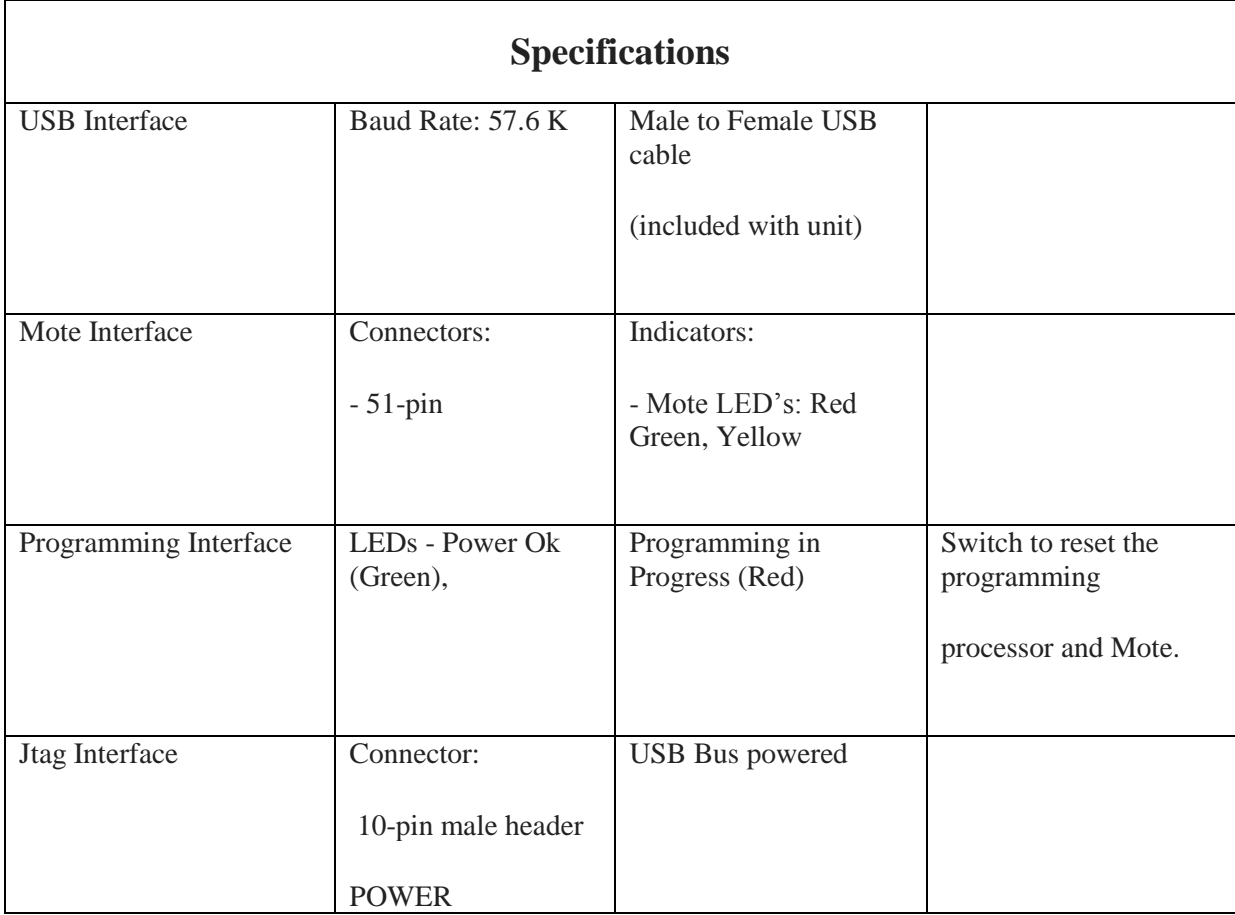

<span id="page-18-0"></span>**Πίνακας 2. Χαρακτηριστικά MIB520CB**

### <span id="page-19-0"></span>**Εξοπλισμός Επίβλεψης**

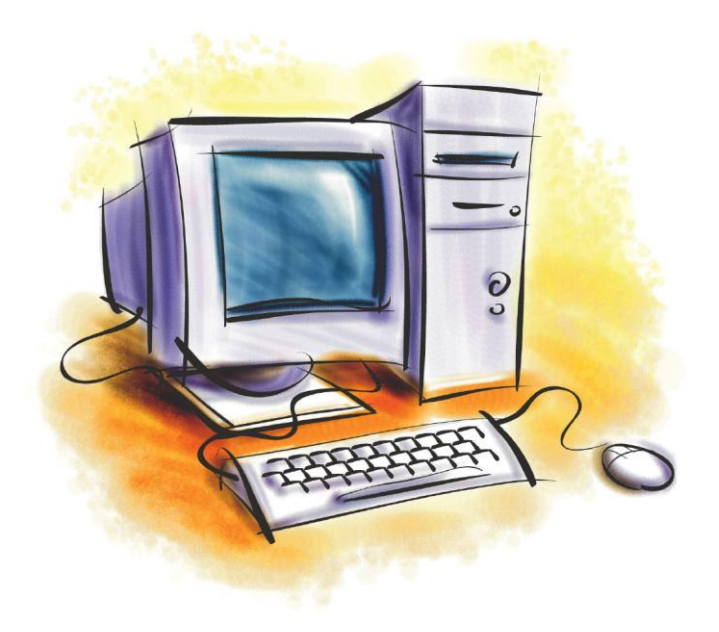

**Εικόνα 6.H/Y**

Το υπολογιστικό σύστημα το οποίο απαιτείται για την επίβλεψη του WSN δεν είναι αναγκαίο να είναι υπερβολικά σύγχρονο. Για την συγκεκριμένη εφαρμογή χρειάστηκε ένα απλό σύστημα με τα ακόλουθα χαρακτηριστικά:

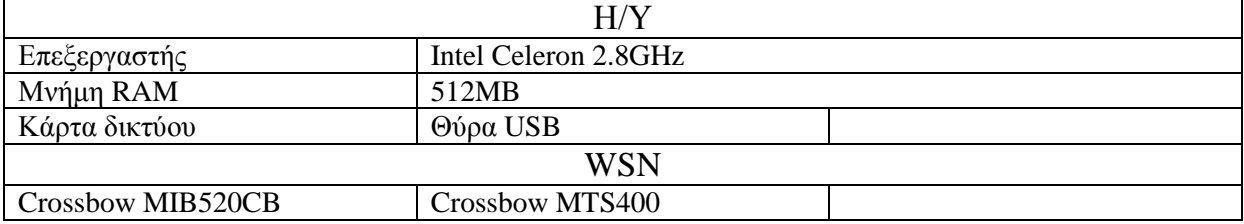

<span id="page-19-1"></span>**Πίνακας 3.Υπάρχον σύστημα εργαστηρίου**

### <span id="page-20-0"></span>**Εφαρμογές Ασύρματων Αισθητηρίων**

*Wireless Traffic / Transit System*

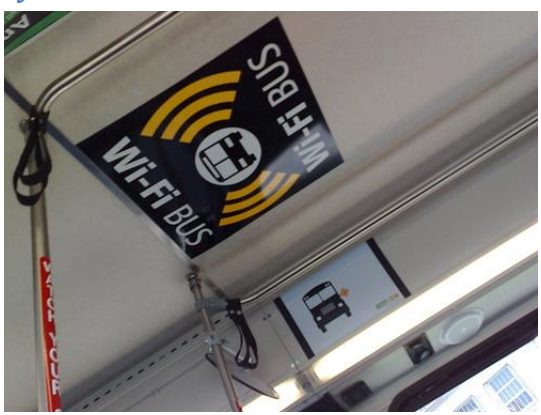

**Εικόνα 7.Wireless Traffic / Transit System**

Ένα σύστημα καταγραφής της θέσης και της ταχύτητας του οχήματος δημιουργώντας έναν εικονικό χάρτη στους δρόμους. Η εφαρμογή του συστήματος αυτού θα βοηθούσε στην επίλυση προβλημάτων όπως κυκλοφοριακό, ατυχήματα, κλοπών κ.α.

*Remote Weather Stations, Buoys etc*

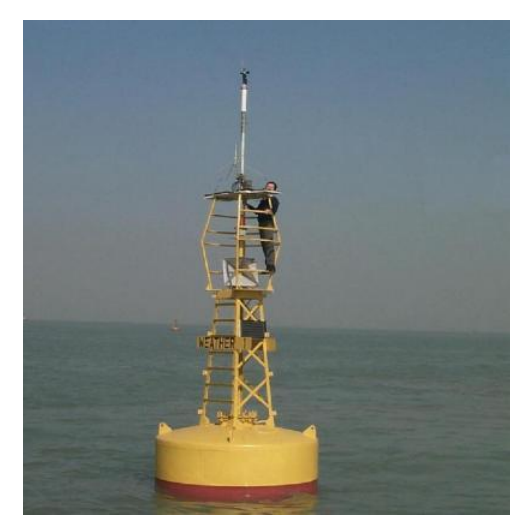

**Εικόνα 8.Remote Weather Stations, Buoys etc**

Καταγραφή δεδομένων καιρού σε κάθε σημείο του πλανήτη για την έγκαιρη και έγκυρη προειδοποίηση των πλοίων και των αεροσκαφών για την κατάσταση που επικρατεί στο σημείο το οποίο πρόκειται να ταξιδέψουν. Επίσης, χρήσιμο εργαλείο για την πρόβλεψη των καιρικών συνθηκών και των μεταβολών τους.

#### *Wireless Hospital*

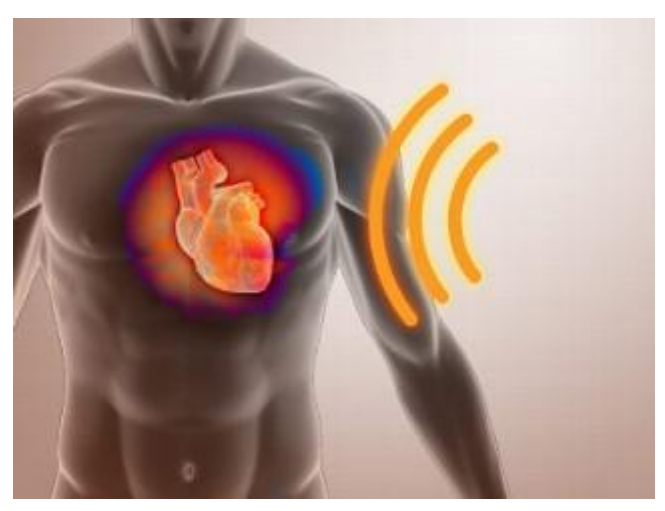

**Εικόνα 9.Wireless Hospital**

<span id="page-21-0"></span>Ο κάθε ασθενής με την τοποθέτηση μιας μικρής και διακριτικής συσκευής θα στέλνει δεδομένα σε μια μονάδα καταγραφής με σκοπό την παρακολούθηση της υγείας του.

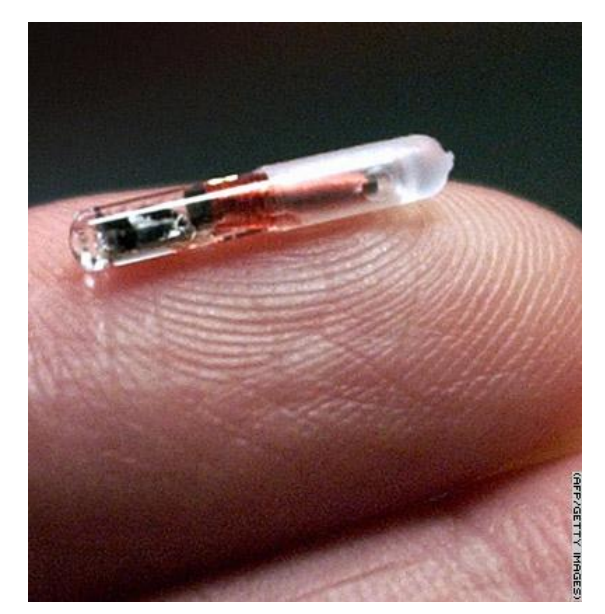

**Εικόνα 10.Tiny Sensor**

### **Σχέδιο Δράσης για την εκπόνηση της εργασίας**

Αρχικά χρειάστηκε μελέτη για την λειτουργία και τον προγραμματισμό των κόμβων του δικτύου ασύρματων αισθητηρίων. Χρησιμοποιώντας το αρχικό λογισμικό το οποίο παρείχε η εταιρία καταγράψαμε τις λειτουργίες τους και τις δυνατότητες των εργαλείων των οποίων διαθέταμε. Μελετήσαμε επίσης την δομή και την λειτουργία του ασύρματου δικτύου και στη συνέχεια προχωρήσαμε στην υλοποίηση δυο διαφορετικών εφαρμογών οι οποίες θα είχαν επικοινωνία μεταξύ τους και δίνοντας την δυνατότητα στο χρήστη να αλλάζει διάφορες παραμέτρους στο δίκτυο καθώς και την ανάλυση των δεδομένων του.

Στην συνέχεια, καταλήξαμε στα εργαλεία τα οποία θα χρησιμοποιήσουμε για την ανάπτυξη μιας πλατφόρμας σταθερής επικοινωνίας με το WSN και μιας διαδικτυακής εφαρμογής για την απομακρυσμένη παρακολούθηση και αλληλεπίδραση. Οι δυο αυτές εφαρμογές θα έπρεπε να επικοινωνούν μεταξύ τους δίχως όμως να παρεμβαίνει η μια στην άλλη προβλέποντας την ασφάλεια του συστήματος από ανεπιθύμητη πρόσβαση στο σύστημα.

Τέλος, μετά την ανάπτυξη των εφαρμογών φτάσαμε στο στάδιο της δοκιμής του ολοκληρωμένου πλέον συστήματος.

### <span id="page-22-0"></span>**Σημαντικοί στόχοι για την ολοκλήρωση της πτυχιακής**

- Μελέτη δικτύου
- Κατανόηση λειτουργίας εκπαιδευτικής πλατφόρμας Crossbow
- Καταγραφή δεδομένων
- Ανάπτυξη διαδικτυακής εφαρμογής
- Ανάπτυξη λογισμικού
- Επικοινωνία λογισμικού-WSN
- Επικοινωνία λογισμικού-διαδικτυακής εφαρμογής
- Επικοινωνία διαδικτυακής εφαρμογής-WSN μέσω του λογισμικού
- Δυνατότητας αποκοπής επικοινωνίας της διαδικτυακής εφαρμογής-αποκλεισμός ανεπιθύμητης ενέργειας
- Δυνατότητα τοποθέτησης επιπλέον Node δυναμικά
- Καταγραφή ενεργειών
- Αποστολή προβλημάτων σε καθορισμένο χρήστη

#### Κύριο μέρος Πτυχιακής

### <span id="page-23-0"></span>**Διαδικτυακή Εφαρμογή**

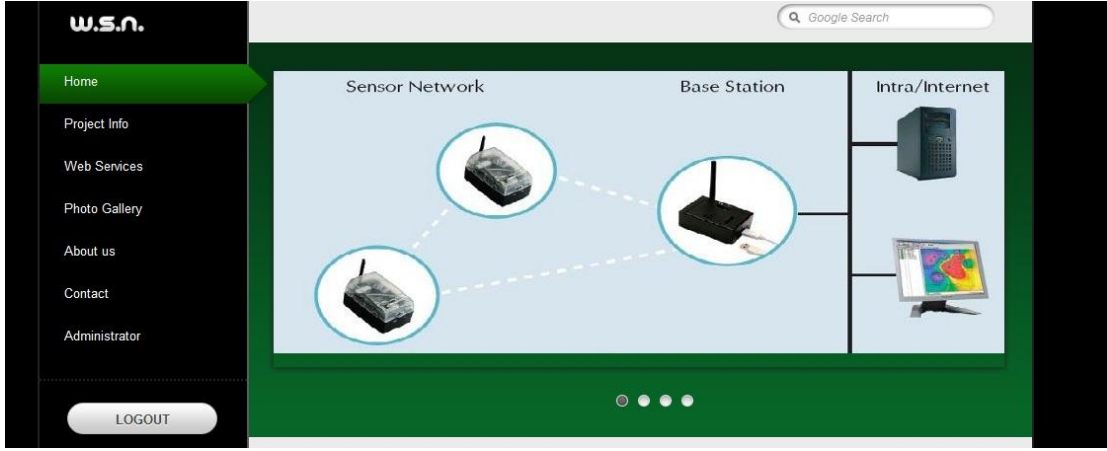

**Εικόνα 11. Κεντρική Σελίδα Διαδικτυακής Εφαρμογής**

Αρχική ιδέα είναι να μπορούμε να ελέγχουμε το ασύρματο δίκτυο από αισθητήρες μέσο ενός διαδικτυακού "ιστιοτόπου" έτσι ώστε ανά πάσα ώρα να μπορούμε να επέμβουμε είτε στις ρυθμίσεις τον αισθητηρίων είτε να δούμε τα δεδομένα από παντού και όποτε θέλουμε. Για να το επιτύχουμε αυτό θα πρέπει να συνδυάσουμε τις γλώσσες προγραμματισμού "διαδικτύου" δηλαδή html, php , css ,javascript-jQuery, postgreql, xml. Με τη χρήση των παραπάνω γλωσσών αυτό που καταφέραμε είναι να δημιουργήσουμε ένα "ιστιότοπο" μέσα από τον οποίο μπορούμε να βλέπουμε τα γραφήματα από τους αισθητήρες , τα δεδομένα τον τελευταίον δέκα περίπου ωρών, να κατεβάσουμε όποτε το θελήσουμε τα δεδομένα που μαζεύουν τα nodes σε μορφή excel ώστε να μπορέσουμε να τα επεξεργαστούμε καθώς επίσης μέσο τις χρήσης ενός admin panel εύκολα μπορούμε να αλλάζουμε κάποιες ρυθμίσεις στα nodes δηλαδή ουσιαστικά να τα προγραμματίζουμε.

#### <span id="page-23-1"></span>**Υλοποίηση**

#### *Τι είναι η PHP*

PHP είναι μια γλώσσα προγραμματισμού που σχεδιάστηκε για τη δημιουργία δυναμικών σελίδων στο δυαδίκτυο και είναι επισήμως γνωστή ως: Php Hypertext Prepocessor.

Είναι μια server-side (εκτελείτε στον διακομιστή) scripting γλώσσα που γράφεται συνήθως πλαισιωμένη από HTML, για μορφοποίηση των αποτελεσμάτων. Αντίθετα από μια συνηθισμένη HTML σελίδα η σελίδα PHP δεν στέλνεται άμεσα σε έναν πελάτη (client), αντ' αυτού πρώτα αναλύεται και μετά αποστέλλεται το παραγόμενο αποτέλεσμα. Τα στοιχεία HTML στον πηγαίο κώδικα μένουν ως έχουν, αλλά ο PHP κώδικας ερμηνεύεται και εκτελείται. Ο κώδικας PHP μπορεί να θέσει ερωτήματα σε βάσεις δεδομένων, να δημιουργήσει εικόνες, να διαβάσει και να γράψει αρχεία, να συνδεθεί με απομακρυσμένους υπολογιστές , κ.α. Σε γενικές γραμμές οι δυνατότητες που μας δίνει είναι απεριόριστες.

Αρχικά η ονομασία της ήταν PHP/FI από το Forms Interpreter η οποία δημιουργήθηκε το 1995 από τον Rasmus Lerdorf ως μια συλλογή από Perl scripts που τα χρησιμοποιούσε στην προσωπική του σελίδα. Δεν άργησε να τα εμπλουτίσει με λειτουργίες επεξεργασίας δεδομένων με SQL, αλλά τα σημαντικά βήματα που έφεραν και την μεγάλη αποδοχή της PHP ήταν αρχικά η μετατροπή τους σε C και μετέπειτα η δωρεάν παροχή του πηγαίου κώδικα μέσω της σελίδας του ώστε

να επωφεληθούν όλοι από αυτό που είχε φτιάξει, αλλά και να τον βοηθήσουν στην περαιτέρω ανάπτυξή της.

#### *Τι είναι η Ηtml*

HTML (ακρωνύμιο του αγγλικού Hyper Text Markup Language) είναι η κύρια γλώσσα σήμανσης για τις ιστοσελίδες, και τα στοιχεία της είναι τα βασικά δομικά στοιχεία των ιστοσελίδων.

Η HTML γράφεται υπό μορφή στοιχείων HTML τα οποία αποτελούνται από ετικέτες, οι οποίες περικλείονται μέσα σε σύμβολα «μεγαλύτερο από» και «μικρότερο από» (για παράδειγμα <html>), μέσα στο περιεχόμενο της ιστοσελίδας. Οι ετικέτες HTML συνήθως λειτουργούν ανά ζεύγη (για παράδειγμα <h1> και </h1>), με την πρώτη να ονομάζεται ετικέτα έναρξης και τη δεύτερη ετικέτα λήξης (ή σε άλλες περιπτώσεις ετικέτα ανοίγματος και ετικέτα κλεισίματος αντίστοιχα). Ανάμεσα στις ετικέτες, οι σχεδιαστές ιστοσελίδων μπορούν να τοποθετήσουν κείμενο, πίνακες, εικόνες κλπ.

Ο σκοπός ενός web browser είναι να διαβάζει τα έγγραφα HTML και τα συνθέτει σε σελίδες που μπορεί κανείς να διαβάσει ή να ακούσει. Ο browser δεν εμφανίζει τις ετικέτες HTML, αλλά τις χρησιμοποιεί για να ερμηνεύσει το περιεχόμενο της σελίδας.

Τα στοιχεία της HTML χρησιμοποιούνται για να κτίσουν όλους του ιστότοπους. Η HTML επιτρέπει την ενσωμάτωση εικόνων και άλλων αντικειμένων μέσα στη σελίδα, και μπορεί να χρησιμοποιηθεί για να εμφανίσει διαδραστικές φόρμες. Παρέχει τις μεθόδους δημιουργίας δομημένων εγγράφων (δηλαδή εγγράφων που αποτελούνται από το περιεχόμενο που μεταφέρουν και από τον κώδικα μορφοποίησης του περιεχομένου) καθορίζοντας δομικά σημαντικά στοιχεία για το κείμενο, όπως κεφαλίδες, παραγράφους, λίστες, συνδέσμους, παραθέσεις και άλλα.

#### *Τι είναι το Xml*

XML ( Extensible Markup Language) είναι μία γλώσσα σήμανσης, που περιέχει ένα σύνολο κανόνων για την ηλεκτρονική κωδικοποίηση κειμένων. Ορίζεται, κυρίως, στην προδιαγραφή XML 1.0 (XML 1.0 Specification), που δημιούργησε ο διεθνής οργανισμός προτύπων W3C (World Wide Web Consortium), αλλά και σε διάφορες άλλες σχετικές προδιαγραφές ανοιχτών προτύπων.

Η XML σχεδιάστηκε δίνοντας έμφαση στην απλότητα, τη γενικότητα και τη χρησιμότητα στο διαδίκτυο. Είναι μία μορφοποίηση δεδομένων κειμένου, με ισχυρή υποστήριξη Unicode για όλες τις γλώσσες του κόσμου. Αν και η σχεδίαση της XML εστιάζει στα κείμενα, χρησιμοποιείται ευρέως για την αναπαράσταση αυθαίρετων δομών δεδομένων, που προκύπτουν για παράδειγμα στις υπηρεσίες ιστού.

Υπάρχει μία ποικιλία διεπαφών προγραμματισμού εφαρμογών, που μπορούν να χρησιμοποιούν οι προγραμματιστές, για να προσπελαύνουν δεδομένα XML, αλλά και διάφορα συστήματα σχημάτων XML, τα οποία είναι σχεδιασμένα για να βοηθούν στον ορισμό γλωσσών, που προκύπτουν από την XML.

Έως το 2009, έχουν αναπτυχθεί εκατοντάδες γλώσσες που βασίζονται στην XML, συμπεριλαμβανομένων του RSS, του SOAP και της XHTML. Προεπιλεγμένες κωδικοποιήσεις βασισμένες στην XML, υπάρχουν για τις περισσότερες σουίτες εφαρμογών γραφείου, συμπεριλαμβανομένων του Microsoft Office (Office Open XML), του OpenOffice.org (OpenDocument) και του iWork της εταιρίας Apple.

#### *Τι είναι το CSS*

CSS (Cascading Style Sheets-Διαδοχικά Φύλλα Στυλ) ή ( αλληλουχία φύλλων στύλ ) είναι μια γλώσσα υπολογιστή που ανήκει στην κατηγορία των γλωσσών φύλλων στυλ που χρησιμοποιείται για τον έλεγχο της εμφάνισης ενός εγγράφου που έχει γραφτεί με μια γλώσσα σήμανσης. Χρησιμοποιείται δηλαδή για τον έλεγχο της εμφάνισης ενός εγγράφου που γράφτηκε στις γλώσσες HTML και XHTML, δηλαδή για τον έλεγχο της εμφάνισης μιας ιστοσελίδας και γενικότερα ενός ιστοτόπου. Η CSS είναι μια γλώσσα υπολογιστή προορισμένη να αναπτύσσει στιλιστικά μια ιστοσελίδα δηλαδή να διαμορφώνει περισσότερα χαρακτηριστικά, χρώματα, στοίχιση και δίνει περισσότερες δυνατότητες σε σχέση με την html.

#### *Τι είναι το Ajax*

H AJAX (Asynchronous JavaScript and XML) είναι ένα γκρουπ αλληλένδετες τεχνικές ανάπτυξης ιστοσελίδων που χρησιμοποιούνται για την ανάπτυξη ασύγχρονων εφαρμογών διαδικτύου. Με την Ajax οι εφαρμογές αυτές μπορούν να στείλουν και να πάρουν δεδομένα από ένα server που τρέχει χωρίς να φαίνεται και χωρίς να αλληλεπιδρά με μια ήδη υπάρχουσα σελίδα. Τα δεδομένα μπορούμε να τα πάρουμε χρησιμοποιώντας ένα XMLHttpRequest αντικείμενο. Ανεξάρτητα από το όνομα, η χρήση της XML δεν είναι απαραίτητη και οι αιτήσεις δεν είναι αναγκαίο να είναι ασύγχρονες

Η Ajax δεν είναι μια ενιαία τεχνολογία αλλά ένα γκρουπ από τεχνολογίες. Οι HTML και CSS μπορούν να συνδυαστούν για τις πληροφορίες της εμφάνισης. Στη DOM έχουμε πρόσβαση μέσω της JavaScript για την δυναμική εμφάνιση και την ικανότητα του χρήστη να αλληλεπιδρά με τα δεδομένα που παρουσιάζονται.

Η JavaScript και τα XMLHttpRequest αντικείμενα μας παρέχουν μια μέθοδο ανταλλαγής δεδομένων ασύγχρονα μεταξύ του browser και του server για να αποφύγουμε την επαναφόρτιση όλης της σελίδας

#### *Τι είναι το Javascript-JQuery*

Η JavaScript (JS) είναι διερμηνευμένη γλώσσα προγραμματισμού για ηλεκτρονικούς υπολογιστές. Αρχικά αποτέλεσε μέρος της υλοποίησης των φυλλομετρητών Ιστού, ώστε τα σενάρια από την πλευρά του πελάτη (client-side scripts) να μπορούν να επικοινωνούν με τον χρήστη, να ανταλλάσσουν δεδομένα ασύγχρονα και να αλλάζουν δυναμικά το περιεχόμενο του εγγράφου που εμφανίζεται.

Η JavaScript είναι μια γλώσσα σεναρίων που βασίζεται στα πρωτότυπα (prototype-based), είναι δυναμική, με ασθενείς τύπους και έχει συναρτήσεις ως αντικείμενα πρώτης τάξης. Η σύνταξή της είναι επηρεασμένη από τη C. Η JavaScript αντιγράφει πολλά ονόματα και συμβάσεις ονοματοδοσίας από τη Java, αλλά γενικά οι δύο αυτές γλώσσες δε σχετίζονται και έχουν πολύ διαφορετική σημασιολογία. Οι βασικές αρχές σχεδιασμού της JavaScript προέρχονται από τις γλώσσες προγραμματισμού Self και Scheme. Είναι γλώσσα βασισμένη σε διαφορετικά προγραμματιστικά παραδείγματα (multi-paradigm), υποστηρίζοντας αντικειμενοστραφές, προστακτικό και συναρτησιακό στυλ προγραμματισμού.

Η JavaScript χρησιμοποιείται και σε εφαρμογές εκτός ιστοσελίδων — τέτοια παραδείγματα είναι τα έγγραφα PDF, οι εξειδικευμένοι φυλλομετρητές (site-specific browsers) και οι μικρές εφαρμογές της επιφάνειας εργασίας (desktop widgets). Οι νεότερες εικονικές μηχανές και πλαίσια ανάπτυξης για JavaScript (όπως το Node.js) έχουν επίσης κάνει τη JavaScript πιο δημοφιλή για την ανάπτυξη εφαρμογών Ιστού στην πλευρά του διακομιστή (server-side).

Το πρότυπο της γλώσσας κατά τον οργανισμό τυποποίησης ECMA ονομάζεται ECMAscript.

Η jQuery είναι μία βιβλιοθήκη javascript η οποία μας δίνει τη δυνατότητα να δημιουργούμε διάφορα εφέ στην σελίδα μας χωρίς όμως να χρειάζεται η ποσότητα κώδικα που θα χρειαζόταν εάν χρησιμοποιούσαμε την παραδοσιακή javascript.Το μόνο που έχουμε να κάνουμε είναι να κατεβάσουμε τη jQuery ,να την εφαρμόσουμε στο site μας και είμαστε έτοιμοι να δημιουργήσουμε.Τα εφέ που μπορούμε να δημιουργήσουμε είναι πολλά και διάφορα.Για παράδειγμα μπορούμε να εμφανίζουμε ή να εξαφανίζουμε παραγράφους, να αλλάζουμε χρώματα γραμματοσειράς ,να ελέγχουμε δηλαδή με όλα τα html στοιχεία της σελίδας μας και να μπορούμε να ελέγχουμε ένα - ένα από αυτά ξεχωριστά. Η jQuery χρησιμοποιείται ευρέως σήμερα διότι δίνει τη δυνατότητα να προσφέρουμε στους χρήστες της ιστοσελίδας μας αλληλεπίδραση με αυτή και τα εφέ που μπορούμε να δημιουργήσουμε είναι πάρα πολλά.

jQuery είναι μία βιβλιοθήκη JavaScript η οποία έχει σχεδιαστεί για να απλοποιήσει το clientside scripting της HTML. Είχε κυκλοφορήσει τον Ιανουάριο του 2006 στη Νέα Υόρκη από τον John Barcamp Resig. jQuery είναι δωρεάν, ανοιχτού κώδικα λογισμικό, σύμφωνα με την άδεια MIT License. Η jQuery σύνταξη έχει σχεδιαστεί για να καταστήσει ευκολότερη την πλοήγηση σε ένα έγγραφο, την επιλογή DOM στοιχείων, τη δημιουργία κινούμενων σχεδίων, και την ανάπτυξη εφαρμογών Ajax. Η προσέγγιση της jQuery βιβλιοθήκης επιτρέπει τη δημιουργία ισχυρών δυναμικών ιστοσελίδων και διαδικτυακών εφαρμογών.

#### *Τι είναι η PostgreSQL*

Η PostgreSQL είναι μια σχεσιακή βάση δεδομένων ανοικτού κώδικα με πολλές δυνατότητες. Η ανάπτυξη της διαρκεί ήδη πάνω από δύο δεκαετίες και βασίζεται σε μια αποδεδειγμένα καλή αρχιτεκτονική η οποία έχει δημιουργήσει μια ισχυρή αντίληψη των χρηστών της γύρω από την αξιοπιστία, την ακεραιότητα δεδομένων και την ορθή λειτουργία.

Η PostgreSQL τρέχει σε όλα τα βασικά λειτουργικά συστήματα, στα οποία περιλαμβάνονται το Linux, το UNIX (AIX, BSD, HP-UX, SGI, IRIX, MAC OS X, Solaris, Tru64) και τα Windows. Είναι συμβατή με ACID, και συμπεριλαμβάνει τους περισσότερους SQL92 και SQL99 τύπους δεδομένων συμπεριλαμβανομένων INTEGER, NUMERIC, BOOLEAN, CHAR, VARCHAR, DATE, INTERVAL και TIMESTAMP. Επίσης υποστηρίζει αποθήκευση μεγάλων δυαδικών αντικειμένων (binary), όπως εικόνες, ήχοι ή βίντεο. Διαθέτει επίσης περιβάλλοντα προγραμματισμού για τις γλώσσες προγραμματισμού C, C++, Java, Perl, Python, Ruby, Tcl, και υποστήριξη για την πλατφόρμα .NET και το πρότυπο ODBC, ενώ περιλαμβάνει και εξαιρετικό εγχειρίδιο χρήσης.

#### *Τι είναι Netbeans IDE*

Το NetBeans είναι ένα ολοκληρωμένο περιβάλλον ανάπτυξης εφαρμογών (IDE) για την ανάπτυξη κυρίως με τη Java, αλλά και για άλλες γλώσσες, ειδικότερα PHP, C / C + +, και HTML5. Είναι, επίσης, ένα πλαίσιο πλατφόρμας εφαρμογών για τις Java εφαρμογές desktop και άλλα.Το NetBeans IDE είναι γραμμένο σε Java και μπορεί να τρέξει σε Windows, OS X, Linux, Solaris και άλλες πλατφόρμες οι οποίες υποστηρίζουν ένα συμβατό JVM.Η πλατφόρμα NetBeans επιτρέπει στις εφαρμογές να αναπτυχθούν από ένα σύνολο συνδυαζόμενων εξαρτημάτων λογισμικού που ονομάζονται ενότητες. οι εφαρμογές που βασίζονται στην πλατφόρμα NetBeans (συμπεριλαμβανομένου του NetBeans IDE) μπορούν να επεκταθούν από τρίτους προγραμματιστές

### <span id="page-27-0"></span>**Δυνατότητες**

### *Γραφήματα*

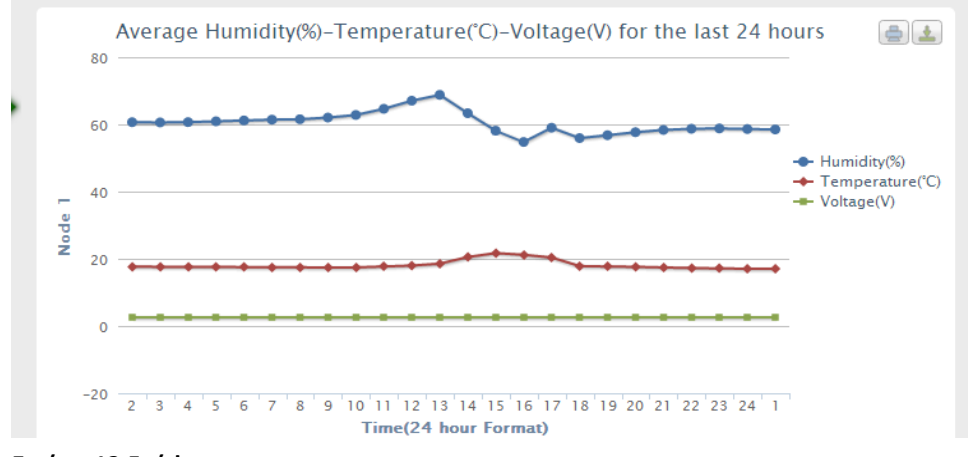

**Εικόνα 12.Γράφημα**

Γραφική αναπαράσταση των τελευταίων 24ωρων των δεδομένων υγρασίας, θερμοκρασίας και στάθμης μπαταριών του Node σε κοινό γράφημα με δυνατότητα απομόνωσης των τιμών. Επίσης δύνεται η δυνατότητα αποθήκευσης του γραφήματος ή εκτύπωσής του.

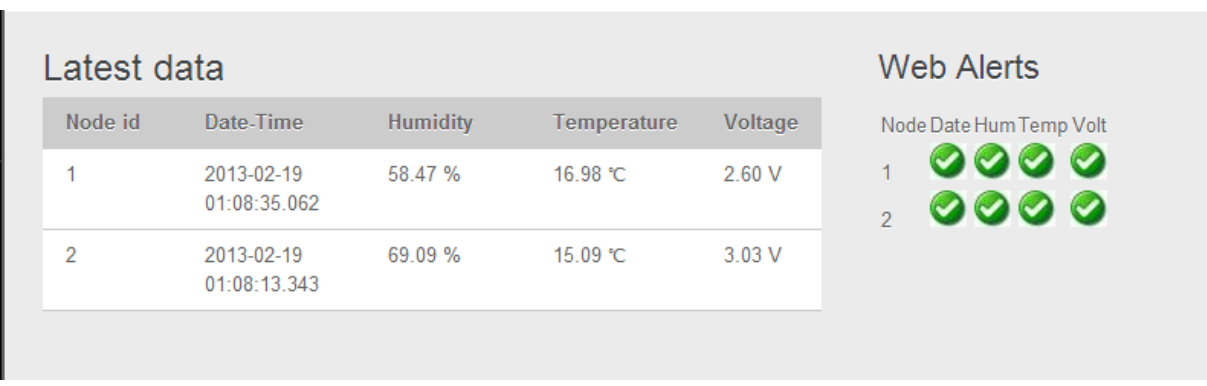

### *Τωρινή κατάσταση*

#### **Εικόνα 13.Real Time Status**

Στην αρχική σελίδα εμφανίζεται μια από τις σημαντικότερες πληροφορίες που παρέχονται στο σύστημα μας. Η τωρινή κατάσταση των τιμών. αυτό έχει σαν αποτέλεσμα να δούμε άμεσα εάν κάποιο Node πρόκειται να ξεμείνει από μπαταρία σύντομα ή εάν κάποιο σημείο έχει πρόβλημα με την υγρασία ή την θερμοκρασία.

Οι τιμές αυτές αλλάζουν από τις προκαθορισμένες τιμές που υπάρχουν στον πινάκα του διαχειριστή της διαδικτυακής εφαρμογής.

#### *Live Data των τελευταίων 24ωρων*

| <b>W.S.N.</b>       | Node 1                  |                  |          | Q Google Search |         |
|---------------------|-------------------------|------------------|----------|-----------------|---------|
| Home                | Live Data               |                  |          |                 |         |
| Project Info        |                         |                  |          |                 |         |
| <b>Web Services</b> |                         | Data from node 1 |          |                 |         |
| Photo Gallery       | Date                    | Time             | Humidity | Temperature     | Voltage |
| About us            | 2011-05-18 11:39:27.421 |                  | 66.52 %  | 26.58 ℃         | 2.95 V  |
|                     | 2011-05-18 11:39:24.984 |                  | 66.52 %  | 26.56 ℃         | 2.96 V  |
| Contact             | 2011-05-18 11:39:22.546 |                  | 66.52 %  | 26.56 ℃         | 2.96 V  |
| Administrator       | 2011-05-18 11:39:20.093 |                  | 66.52 %  | 26.56 °C        | 2.96 V  |
|                     | 2011-05-18 11:39:17.656 |                  | 66.52 %  | 26.54 ℃         | 2.96V   |
| LOGOUT              | 2011-05-18 11:39:15.203 |                  | 66.52 %  | 26.54 ℃         | 2.95 V  |
|                     | 2011-05-18 11:39:12.765 |                  | 66.52 %  | 26.56 ℃         | 2.96 V  |

**Εικόνα 14. Περιοχή της Ιστοσελίδας με τα δεδομένα**

Στην σελίδα Live Data μας παρέχονται πληροφορίες και μετρήσεις για κάθε ένα Node ξεχωριστά από τις μετρήσεις τις οποίες έχουν καταγράψει τις τελευταίες 24ώρες.

Οι μετρήσεις αυτές είναι η υγρασία, η θερμοκρασία, η στάθμη της μπαταριάς και φυσικά η ημερομηνία και η ώρα καταγραφής των δεδομένων.

#### *Αναφορές*

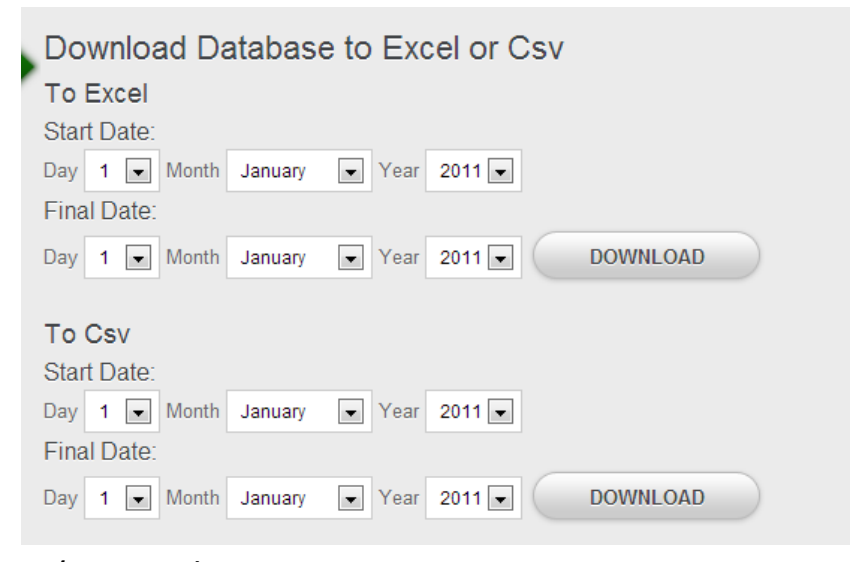

**Εικόνα 15. Αναφορες**

Τέλος, υπάρχει η δυνατότητα αποθήκευσης των δεδομένων που θέλουμε επιλέγοντας αρχικά την μορφή είτε σε xls είτε σε csv και στη συνέχεια ρυθμίζουμε τη χρονική περίοδο των δεδομένων. Μόλις γίνουν οι κατάλληλες ρυθμίσεις πατάμε το κουμπί DOWNLOAD και ξεκινά η λήψη.

### <span id="page-29-0"></span>**Λογισμικό Επιτήρησης**

| <b>PTYXIAKI</b>                                                                                                    | R |
|----------------------------------------------------------------------------------------------------|---|
| Load Graphs Current Active Not + Save Data Report<br><b>Start Application</b><br>File Log<br>Table View   Node Configuration   Graphs   Log |   |
|                                                                                                    |   |
|                                                                                                    |   |
|                                                                                                    |   |
|                                                                                                    |   |
|                                                                                                    |   |
|                                                                                                    |   |
|                                                                                                    |   |
|                                                                                                    |   |
|                                                                                                    |   |
|                                                                                                    |   |

**Εικόνα 16. Στιγμιότυπο εφαρμογής**

#### *Γενικά*

Σκοπός της εφαρμογής είναι η επίβλεψη της λειτουργίας του δικτύου των ασύρματων αισθητήρων.

Στον όρο επίβλεψη αναφέρουμε την παρακολούθηση της κατάστασης της κάθε ασύρματης μονάδας αισθητηρίων. Η κατάσταση αναφέρετε στο όριο της μπαταρίας της οποίας διαθέτουν, της υγρασίας , της θερμοκρασίας και της πίεσης του χώρου που βρίσκονται.

Τα δεδομένα τα οποία μπορούμε να συλλέξουμε ποικίλουν ανάλογα με την πλατφόρμα την οποία διαθέτουν οι κόμβοι (αισθητήρια) που διαθέτουμε.

### <span id="page-30-0"></span>**Υλοποίηση**

#### *Τεχνολογίες που χρησιμοποιήθηκαν για την ανάπτυξη της εφαρμογής*

Η εφαρμογή αναπτύχθηκε με τη βοήθεια του λογισμικού Visual Studio 2010 Ultimate της Microsoft και η γλώσσα προγραμματισμού της εφαρμογής είναι η Visual C#.

Ο πυρήνας της εφαρμογής γίνεται μέσα από σύστημα επικοινωνίας το οποίο έχει αναπτυχθεί από την εταιρία κατασκευής των μηχανημάτων η οποία ονομάζεται Xserve και λειτουργεί μέσω του Cygwin.

#### *Τι είναι το Visual Studio;*

Είναι μια πλατφόρμα προγραμματισμού σε γραφικό περιβάλλον η οποία έχει δημιουργηθεί από την

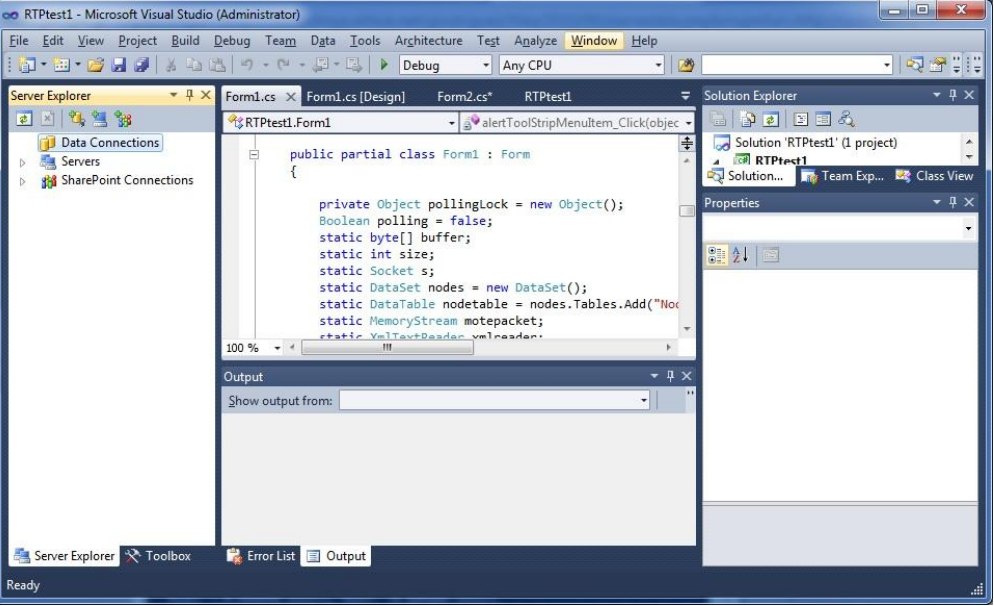

**Εικόνα 17. Στιγμιότυπο Visual Studio**

Microsoft. Οι γλώσσες προγραμματισμού που υποστηρίζει είναι C++, C#, Visual Basic και άλλες.

*Τι είναι το XServe;*

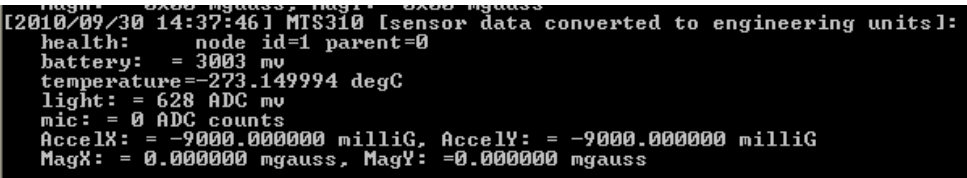

**Εικόνα 18. Στιγμιότυπο XServe**

Το XServe είναι ο κύριος μεσολαβητής μεταξύ του ασύρματου δικτύου και των οποιαδήποτε εφαρμογών. Η κύρια υπηρεσία του είναι η μεταφορά δεδομένων από και προς το δίκτυο. Επιμέρους υπηρεσίες είναι η επεξεργασία των δεδομένων που μεταφέρονται και ο μερικώς προγραμματισμών των μονάδων με τη χρήση XML.

*Λήψη δεδομένων:*

Για να μπορέσει να επικοινωνήσει το Xserve με τον κεντρικό μεσολαβητή δημιουργεί δυο εικονικές σειριακές θύρες επικοινωνίας. Η μια θύρα χρησιμοποιείται για τον προγραμματισμό των μονάδων και η δεύτερη για την λήψη δεδομένων. Λόγο της τοπολογίας mesh επιμέρους κεντρικές μονάδες, οι οποίες έχουν εγκατασταθεί σε διαφορετικά υπολογιστικά συστήματα, μπορούν να συνεργαστούν για την επεξεργασία των δεδομένων.

*Προγραμματισμός μονάδων:*

Ο προγραμματισμός κάποιων λειτουργιών όπως η αλλαγή της συχνότητας λήψης δεδομένων και η αλλαγή των καταστάσεων των ενδεικτικών λυχνιών των ασύρματων μονάδων γίνεται μέσω της δημιουργίας XML το οποίο αποστέλλεται μέσω socket σε μια συγκεκριμένη δικτυακή θύρα του υπολογιστή στον οποίο είναι εγκατεστημένος ο μεσολαβητής.

#### *Τι είναι το Cygwin;*

Το Cygwin είναι μια συλλογή από εργαλεία του POSIX (Portable Operating System Interface for Unix) φτιαγμένα έτσι ώστε να δουλεύουν στο λειτουργικό σύστημα Microsoft Windows.

Το λογισμικό διανέμεται δωρεάν και λειτουργεί σαν προσομοιωτής για την εκτέλεση εντολών και λειτουργίας προγραμμάτων τα οποία είναι φτιαγμένα για να λειτουργούν με UNIX εντολές όπως το Xserve. Οι εντολές εκτελούνται σε γραμμή εντολών και όχι με γραφικό τρόπο.

| $\Box$<br>$\geq \infty$                                                                                                    |
|----------------------------------------------------------------------------------------------------|
| Administrator@wsnsru01<br> \$ xserve −device=COM1<br>[[2007/02/27 20:07:45] xdebug: could not open log file /opt/MoteWorks/tools/xser<br>ve/bin/logs/xserve_log.txt: No such file or directory<br> XServe Ver 2: \$Id: xserve.c,v 1.8 2006/03/15 04:13:29 rkapur Exp \$<br>Warning: Converting Windows COM1 device to Cygwin device.<br>Using params: [raw] [parsed] [converted] [server port=9001]<br>Opening serial device: /dev/ttyS0 @ 57600 |
| [[2007/02/27 20:07:46] Serial Source Msg: sync<br> [2007/02/27 20:07:46] 7E 00 00 7D 14 84 00 01 00 00 00 0F 02 00 00 00 00 00 00 0<br>0 00 00 00 00 00 1251<br>[12007/02/27 20:07:46] MTS310 Isensor data converted to engineering units]:<br>health: node id=0x01<br>$batterv: = 0 \times 00$ mv<br>temperature=0x20f degC<br>$light: = 0 \times 00$ ADC mv<br>$mic: = 0 \times 00 ADC counts$                                                 |
| $AccelX: = 0x00$ milliG, $AccelY: = 0x00$ milliG<br>$MagX: = 0 \times 00$ mgauss, Magy: =0x00 mgauss<br>[2007/02/27 20:07:46] MTS310 Isensor data converted to engineering units]:<br>health: node id=1<br>$battery: = 0$ mu<br>temperature=26.268038 degC<br>$\blacktriangledown$<br>$light: = 0$ ADC mv                                                                                                    |

**Εικόνα 19. Στιγμιότυπο Cygwin**

Η χρήση των συγκεκριμένων εργαλείων ήταν απαραίτητη για την εγκατάσταση και χρήση του Xserve καθώς η επικοινωνία των αισθητηρίων κι ενός συστήματος υπολογιστή γίνεται μέσω αυτού.

#### <span id="page-32-0"></span>**Δυνατότητες**

#### *Εκκίνηση ή παύση της λειτουργίας του WSN*

| <b>File</b> | Get Log | V Auto Start                                                           |  |
|-------------|---------|------------------------------------------------------------------------|--|
|             |         | Full Data Table View   Graphical Representation   Configurations   Log |  |

**Εικόνα 20. Κεντρικό μενού εφαρμογής**

Το δίκτυο των ασύρματων αισθητήρων ξεκινά την λειτουργία του με δυο απλά βήματα.

Το πρώτο βήμα είναι να σιγουρευτούμε ότι όλα τα node είναι στην επιλογή "on" και το κεντρικό "gateway" είναι συνδεδεμένο με τον υπολογιστή. Έπειτα ξεκινώντας την εφαρμογή επιλέγουμε "File-> Start" και αντίστοιχα το "File->Stop" για να την σταματήσουμε. Η εκκίνηση και η παύση της λειτουργίας του συστήματος γίνεται και με τα πλήκτρα F9 και F10.

#### *Παρακολούθηση των δεδομένων σε πραγματικό χρόνο*

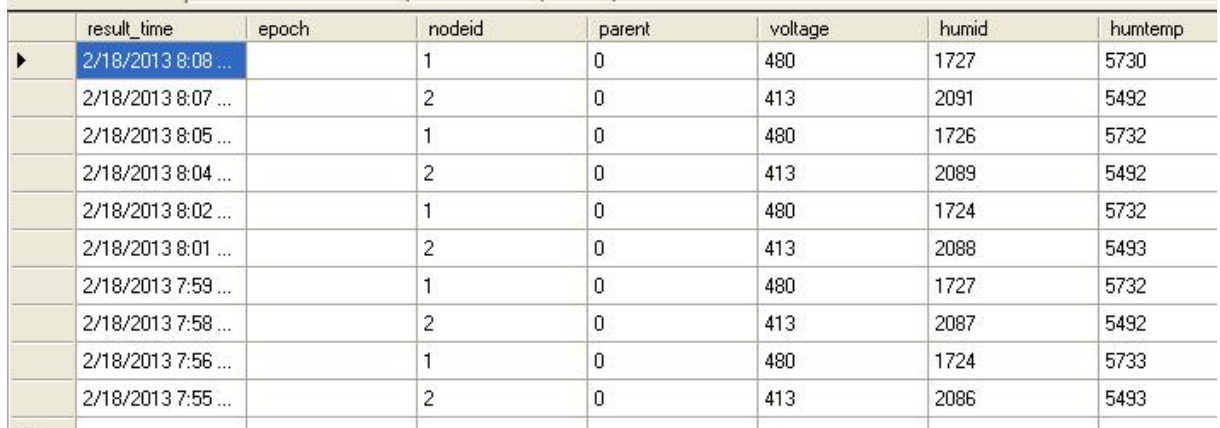

**Εικόνα 21. Ζωντανά δεδομένα**

Μόλις ξεκινήσει η λειτουργία του προγράμματος το κεντρικό παράθυρο εμφανίζει τις τελευταίες τιμές τις οποίες έχει λάβει η κεντρική μονάδα από όλα τα node τα οποία είναι σε λειτουργία στο δίκτυο μας εκείνη τη στιγμή.

Κατά τη διάρκεια της λειτουργίας του δικτύου έχουμε την επιλογή "Pause" κάνοντας δεξί κλικ στο παράθυρο με τα δεδομένα. Αυτή η επιλογή μας δίνει τη δυνατότητα να παγώσουμε το παράθυρο με τα ζωντανά δεδομένα για λόγους ευκολίας ανάγνωσης δίχως να διακόψουμε τη ροη του προγράμματος.

#### *Γραφική αναπαράσταση των δεδομένων σε επιλεγμένη χρονική περίοδο*

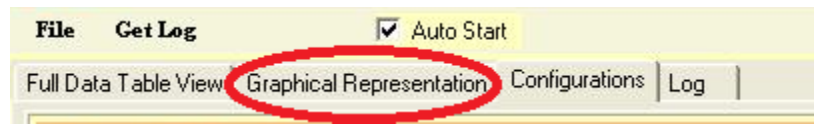

**Εικόνα 22.Σημείο επιλογής γραφικών παραστάσεων**

Επιλέγοντας την καρτέλα "Graphical Representation" εμφανίζεται ένα δεύτερο μενού με τρεις επιλογές.

Στην πρώτη επιλογή διαλέγουμε τον αριθμό του Node του οποίου θέλουμε να δούμε τα δεδομένα και τις γραφικές παραστάσεις. Σε περίπτωση που δεν υπάρχει το συγκεκριμένο Node το οποίο επιλέξαμε τότε δεν θα εμφανιστεί τίποτα τόσο στα γραφήματα όσο και στην δεξιά στήλη που είναι τα δεδομένα.

Στην δεύτερη επιλογή επιλέγουμε την χρονική περίοδο την οποία θέλουμε να μελετήσουμε. Εκεί έχουμε δυο επιλογές. Η πρώτη μας δίνει την δυνατότητα των μετρήσεων από την πρώτη φορά που τέθηκε σε λειτουργία μέχρι και σήμερα. Η δεύτερη επιλογή αφορά μια συγκεκριμένη περίοδο γράφοντας στην πάνω επιλογή την ημερομηνία έναρξης και στη δεύτερη την ημερομηνία λήξης.

Τέλος στην τρίτη επιλογή υπάρχει το κουμπί "calculate" το οποίο το πατάμε μόλις ολοκληρώσουμε τις δυο προηγούμενες επιλογές έτσι ώστε να μας εμφανίσει τα αποτελέσματα.

#### *Προγραμματισμό βασικών λειτουργιών των node*

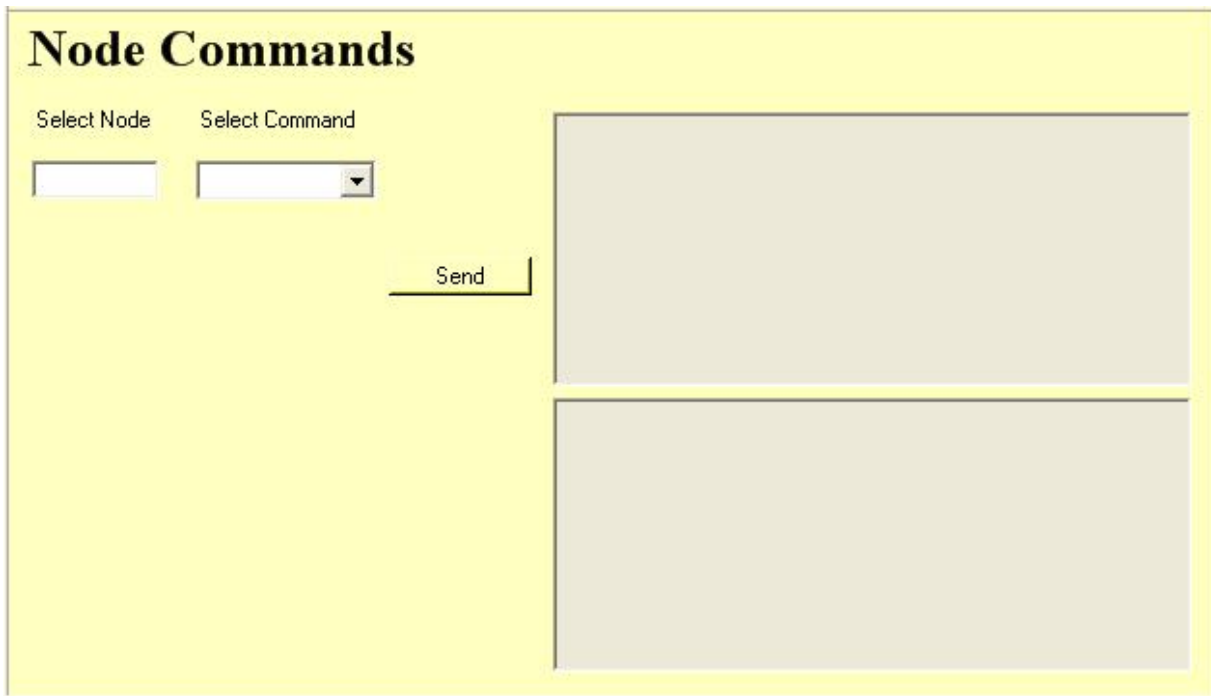

**Εικόνα 23. Ρυθμίσεις Node**

Κάποιες βασικές ρυθμίσεις στα Node μπορούν να γίνουν από αυτό το παράθυρο.

Στο πεδίο "Select Node" επιλέγουμε τον αριθμό του Node που θέλουμε να ρυθμίσουμε.

Στο επόμενο πεδίο, "Select Command", επιλέγουμε την ρύθμιση που θέλουμε να κάνουμε. Οι επιλογές μας είναι η αλλαγή της κατάσταση κάποια ενδεικτικής λυχνίας LED, ο χρόνος δειγματοληψίας της μονάδας Node και η ζήτηση των ρυθμίσεων των οποίων έχει εκείνη τη στιγμή.

Στα δυο πλαίσια που βρίσκονται στα δεξιά βλέπουμε την αποστολή των αιτημάτων στο πάνω παράθυρο ενώ στο κάτω τις απαντήσεις που δεχόμαστε από το δίκτυο.

#### *Αποθήκευση των δεδομένων σε μορφή xls*

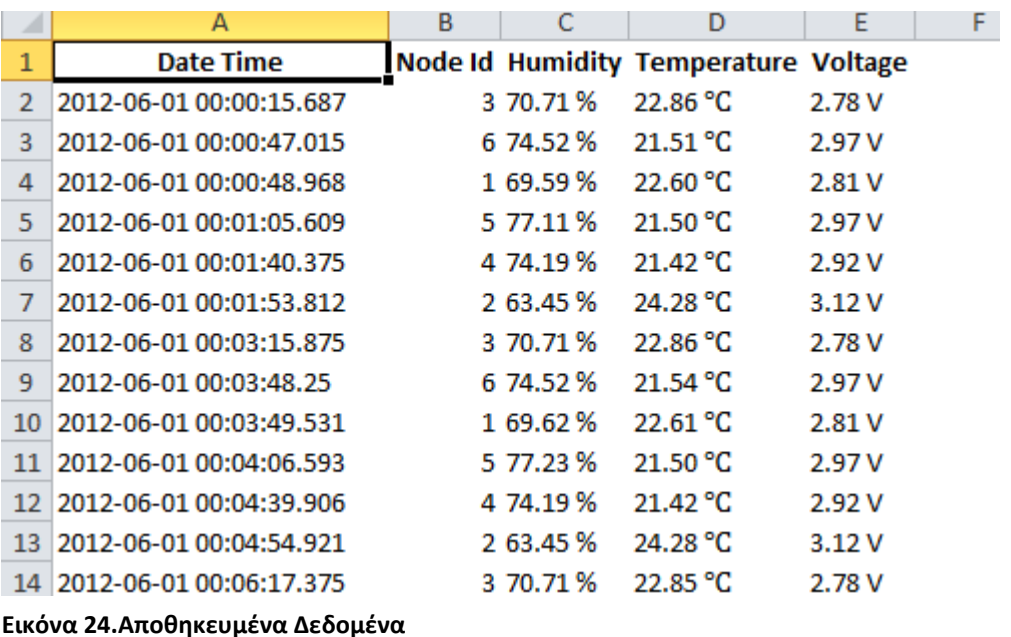

Στην καρτέλα των γραφικών παραστάσεων (graphical representation), μόλις ολοκληρώσουμε τα βήματα για την εμφάνιση των δεδομένων παρατηρούμε ότι η δεξιά στήλη συμπληρώνεται. Κάνοντας δεξί κλικ πάνω στα δεδομένα εμφανίζεται η επιλογή "save in xls". Επιλέγοντας την αποθήκευση μας ανοίγει ένα νέο παράθυρο λογιστικού φύλλου το οποίο συμπληρώνεται από το πρόγραμμα αυτόματα με τα δεδομένα της χρονικής περιόδου που έχουμε επιλέξει. Βασική προϋπόθεση για την λειτουργία αυτή είναι ο υπολογιστής στον οποίο έχουμε εγκαταστήσει το πρόγραμμα είναι να διαθέτει το Microsoft Excel.

#### *Αποθήκευση των γραφημάτων σε μορφή εικόνας*

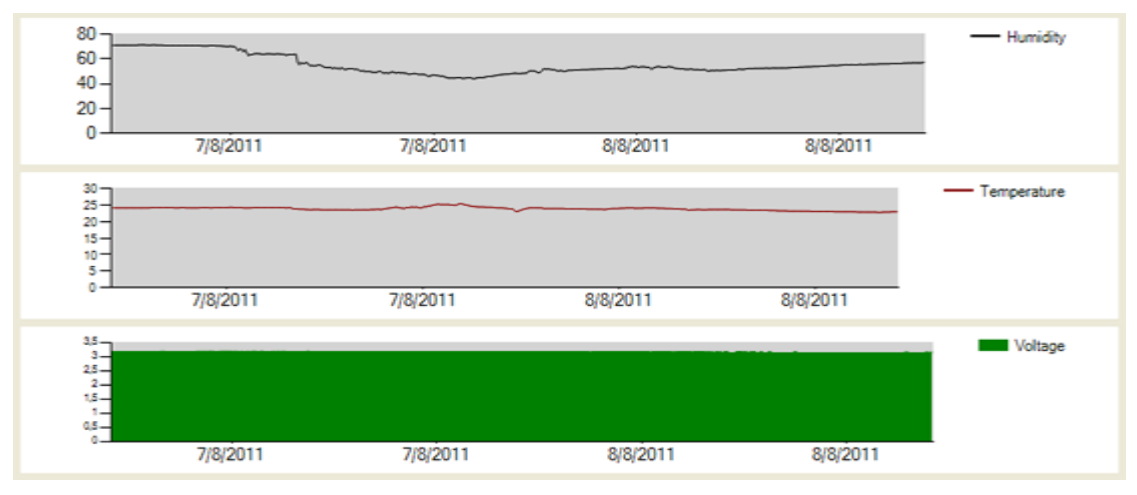

**Εικόνα 25.Γραφήματα**

Όπως και στην επιλογή για την αποθήκευση των δεδομένων έτσι και στην αποθήκευση των γραφημάτων κάνοντας δεξί κλικ πάνω στο γράφημα που θέλουμε να αποθηκεύσουμε εμφανίζεται η επιλογή αποθήκευσης. Μόλις το επιλέξουμε εμφανίζεται η διαδικασία επιλογής του φακέλου αποθήκευσης της εικόνας.

#### *Ειδοποίηση μέσω E-mail σε περίπτωση προβλήματος (alert)*

Wsn Application <wsn.alerter@gmail.com> to me  $\boxed{\mathbf{v}}$ 

# 8/6/2011 1:53:12 µµ

Node: 1: Dehydration Alert: 59,75% Node: 1 : Fire Alert : 23.34C

Wsn Application <wsn.alerter@gmail.com> to me  $\boxed{\mathbf{v}}$ 

# 8/6/2011 1:54:41 µµ

Node: 2: Dehydration Alert: 70,28% Node: 2 : Fire Alert : 25,88C

#### **Εικόνα 26.Alert**

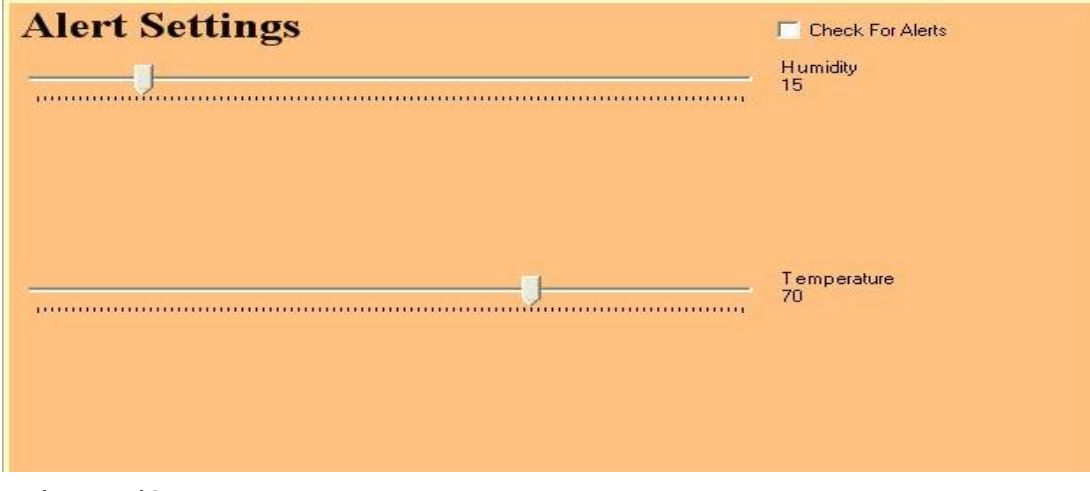

**Εικόνα 27.Ρύθμιση Alert**

Η εφαρμογή μας δίνει την δυνατότητα αποστολής ηλεκτρονικού ταχυδρομείου για την αποφυγή προβλημάτων. Προκαθορίζοντας τα όρια της θερμοκρασίας και της υγρασίας κάνει αυτόματα έλεγχο στην πιο πρόσφατη μέτρηση των Node και τη συγκρίνει με την προκαθορισμένη τιμή. Εάν κάποιο Node έχει ξεπεράσει το όριο το οποίο θέσαμε τότε αποστέλλεται ένα ενημερωτικό e-mail με την ώρα, την ημερομηνία και τις τιμές του Node που παρουσίασε το πρόβλημα.

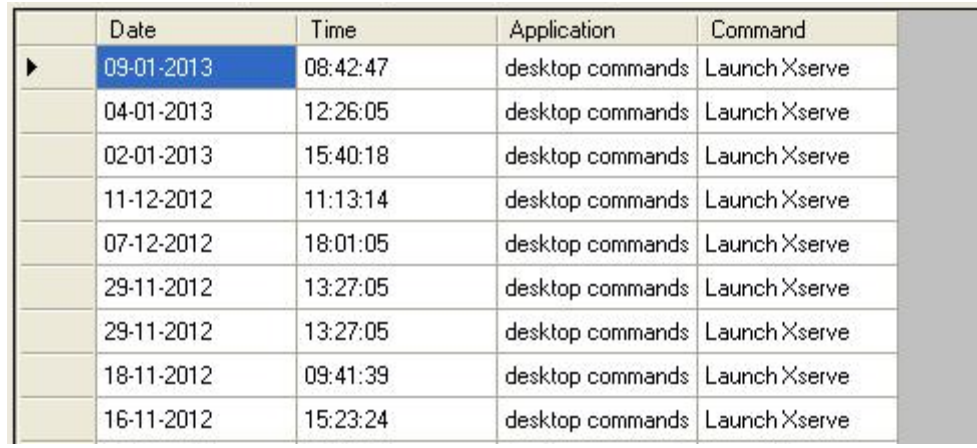

### *Παρακολούθηση ενεργειών στο WSN μέσω αρχείου LOG*

**Εικόνα 28.LOG**

Τέλος μας παρέχεται η δυνατότητα να δούμε τις κινήσεις που έχουν γίνει στο δίκτυο μας. Κινήσεις όπως αλλαγή ρυθμίσεων στα Node, έναρξη και παύση λειτουργίας του δικτύου, εντολές της διαδικτυακής εφαρμογής και alert.

### <span id="page-39-0"></span>**Σύνδεση Εφαρμογών**

#### <span id="page-39-1"></span>**Επικοινωνία Βάσης Δεδομένων με τη Διαδικτυακή Εφαρμογή**

Η διαδικτυακή εφαρμογή είναι δυναμικά φτιαγμένη , δηλαδή οι λειτουργίες που θέλουμε και χρειαζόμαστε αλλάζουν χωρίς να χρειάζεται κάποια επέμβαση στον κώδικα. Για να γίνει η επικοινωνία με τη βάση ουσιαστικά η εφαρμογή διαβάζει ένα XML , στο οποίο είναι αποθηκευμένα όλα τα στοιχεία που χρειαζόμαστε για να συνδεθούμε ( Host, Database name, Username, Password ).

Το ΧΜL είναι της μορφής

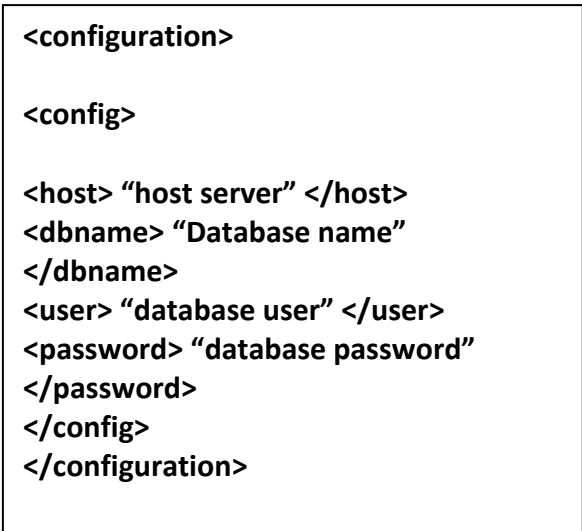

Ο PHP κώδικας για τη σύνδεση στη βάση ειναι της μορφής

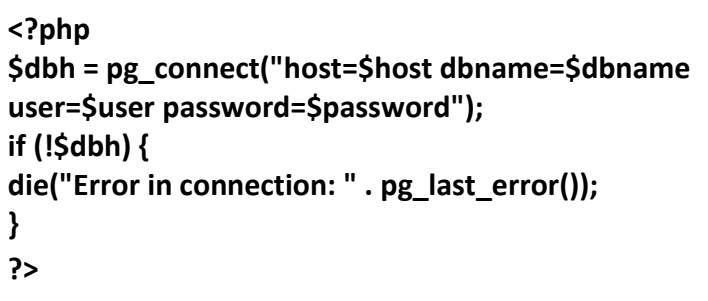

Και για να μπορέσουμε να διαβάσουμε το παραπάνω XML , θα πρέπει να εκτελέσουμε το εξής

```
<?php
$doc = new DOMDocument();
$doc->load( '../xml/dbconfig.xml' );
$configuration = $doc->getElementsByTagName( "config" );
foreach( $configuration as $config )
{
$hosts = $config->getElementsByTagName( "host" );
$host = $hosts->item(0)->nodeValue;
$dbnames = $config->getElementsByTagName( "dbname" );
$dbname = $dbnames->item(0)->nodeValue;
$users = $config->getElementsByTagName( "user" );
$user = $users->item(0)->nodeValue;
$passwords = $config->getElementsByTagName( "password" );
$password = $passwords->item(0)->nodeValue;
}
?>
```
### <span id="page-40-0"></span>**Επικοινωνία λογισμικου με τη Διαδικτυακή Εφαρμογή**

Η αρχική ιδέα ήταν να γίνουν δύο ξεχωριστές και ανεξάρτητες εφαρμογές , δηλαδή η Web εφαρμογή να ξεκινάει το Cygwin και το Xserve αλλά για λόγους όπως η επιβάρυνσης του Web Server και η μείωση του χρόνου καθυστέρησης για την έναρξη των παραπάνω προγραμμάτων αποφασίσαμε η επικοινωνία να γίνει διαφορετικά. Η επιλογή που είχαμε είναι η επικοινωνία να γίνει μέσο της βάσης δεδομένων. Για κάθε αλλαγή που θέλουμε να κάνουμε η Web εφαρμογή αλλάζει μια συγκεκριμένη τιμή στη βάση και το λογισμικό διαβάζει την τιμή και ανάλογα εκτελεί κάποιες εντολές όπως για παράδειγμα τον έλεγχο των ενδεικτικών λυχνιών που έχει κάθε Node.

Ο κώδικας επικοινωνίας με τους κοινους πινακες μεταξυ web-desktop είναι ο εξης

```
<?
$nodes=$_POST['nodes'];
$rate=$_POST['rate'];
$sql = "INSERT INTO wsnnoderate 
VALUES(now(),'$nodes','$rate')";
  $result = pg_query($dbh, $sql);
  if (!$result) {
    die("Error in SQL query: " . pg_last_error());
  }
// close connection
pg_close($dbh);
?>
```
#### <span id="page-41-0"></span>**Αποτελέσματα**

Αφού ολοκληρώθηκε όλη η πλατφόρμα επιτυχώς οφείλουμε να αναφέρουμε τα αποτελέσματα στα οποία καταλήξαμε.Αρχικά , είναι η δημιουργεία ενός πλήρες πακέτου λογισμικού και Web εφαρμογής τα οποία λειτουργούν ανεξάρτητα και αυτόνομα σε σχέση με τα προγράμματα που μας παρέχει η εταιρεία Crossobow. Το πακέτο αυτό είναι δομημένο με τέτοιο τρόπο ώστε να είναι εύκολο στη χρήση και να μας παρέχει όλες τις πληροφορίες που μας ενδιαφέρουν άμμεσα και ειδικότερα πληροφορίες που με το αρχικό πρόγραμμα της Crossbow δεν είχαμε τη δυνατότητα να πάρουμε ή να επεξεργαστούμε.

#### <span id="page-41-1"></span>**Συμπεράσματα**

Κατά τη διάρκεια της δημιουργίας των εφαρμογών καταλήξαμε στο συμπέρασμα ότι υπάρχουν αρκετά τεχνικά προβλήματα στη σύνδεση δυο εφαρμογών όπου είναι βασισμένες σε διαφορετικές γλώσσες προγραμματισμού και περιβάλλοντα.

Κατά τον προγραμματισμό των κόμβων του δικτύου με τα προκαθορισμένα προγράμματα της Crossbow παρατηρήσαμε ότι στα node που είχε τοποθετηθεί το πρόγραμμα υψηλής ενέργειας (High Power) υπήρχε μεγαλύτερη ροη δεδομένων. Επίσης υπήρχε η δυνατότητα αλλαγής των καταστάσεων των LED και η δυνατότητα ανάκτησης πληροφοριών ανά πάσα στιγμή. Μεγάλο μειονέκτημα η μεγάλη κατανάλωση ενέργειας με αποτέλεσμα οι μπαταριές να εξασθενήσουν σε διάστημα λίγων ημερών.

Αντίθετα με το πρόγραμμα χαμηλής ενέργειας (Low Power) η κατανάλωση ενέργειας ήταν πολύ χαμηλή και η μονή δυνατότητα προγραμματισμού σε πραγματικό χρόνο ήταν η αλλαγή του χρόνου δειγματοληψίας.

### <span id="page-41-2"></span>**Μελλοντική Εργασία και Επεκτάσεις**

Καθώς η τεχνολογία αναπτύσσετε μαζί της ακολουθούν και οι απαιτήσεις των χρηστών. Πιθανές βελτιώσεις της πλατφόρμας θα ήταν η ανάπτυξη λογισμικού για την παρακολούθηση και επίδραση του χρήστη μέσω κινητών συσκευών ή tablet τα οποία χρησιμοποιούν android λειτουργικό.

Η δημιουργία ενός νέου λογισμικού για τα node το οποίο θα κατανάλωνε λιγότερη ενέργεια καθώς επίσης κι ένα λογισμικό το οποίο θα εγκαθιστούσε νέο λειτουργικό στα node ασύρματα.

Τέλος, η βελτίωση των ήδη υπάρχων εφαρμογών καθώς στον χώρο της πληροφορικής πάντα υπάρχει η δυνατότητα βελτίωσης.

### <span id="page-42-0"></span>**Βιβλιογραφία**

- 1. Wikipedia http://en.wikipedia.org/wiki/Wireless\_sensor\_network
- 2. Πτυχιακή εργασία «Ανάπτυξη ασύρματου δικτύου επιτηρήσης φυσικών μεγεθών με χρήση τεχνολογίας Google API και Web 2.0.Γαλανάκης Νίκος, Πρωτοψάλτης Δημήτριος» http://nefeli.lib.teicrete.gr/browse/stef/epp/2012/GalanakisNikos,ProtopsaltisDimitrios/doc ument-1330937073-317191-3508.tkl
- 3. Cygwin http://www.cygwin.com/
- 4. Crossbow Xserve http://bullseye.xbow.com:81/Support/Support\_pdf\_files/XServe\_Users\_Manual.pdf
- 5. PostgreSQL http://www.postgresql.org/
- 6. MEMSIC http://www.memsic.com/products/wireless-sensor-networks/development-kits.html 7. TinyOS
	- http://www.tinyos.net/
- 8. http://www.jasonernst.com/2008/06/26/10-applications-of-wireless-networks/
- 9. Σημειώσεις από την διδασκαλία του μαθήματος Wireless Sensor Networks του καθηγητή Α.Bλησίδη στο Μεταπτυχιακό πρόγραμμα "M.Sc. in Informatics and Multimedia", Winter semester 2012-2013
- 10. S.Charakopoulos, A.Vlisidis,G.Vasilakis, M.Fragkiadakis,K.Vlisidis: "Wireless Sensor Network Application, focused in Agricaltural Enviroment", November 2011 conference in Transilvania University of Brasov ,Romania
- 11. A.Vlissidis, S. Charakopoulos ,E.Makrygiannakis, D.Protopsaltis, N.Galanakis : "The development of a platform based on Wireless Sensors Network and the ZigBee protocol, for the easy detection of the forest fire. A case study" , Oktober 18-20 2010 conference in Bydgoszcz, Poland, proceedings
- 12. Stavros Charakopoulos, Andreas Vlissidis, Denia Kolokotsa, Giorgos Vassilakis , Manos Makrygiannakis: "The development of a Wireless Intergrated Sensor Network for enviromentals oversight in small buildings",  $1<sup>th</sup>$  International Conference on Image Processing and Communications,September 16-18,2009 Bydgoszcz,Poland, proceedings